UNIVERSIDADE DE CAXIAS DO SUL CENTRO DE COMPUTAÇÃO E TECNOLOGIA DA INFORMAÇÃO BACHARELADO EM CIÊNCIA DA COMPUTAÇÃO

**Estevão Radaelli**

**Guia de Recuperação de uma Base de Dados Oracle**

Caxias do Sul

UNIVERSIDADE DE CAXIAS DO SUL CENTRO DE COMPUTAÇÃO E TECNOLOGIA DA INFORMAÇÃO BACHARELADO EM CIÊNCIA DA COMPUTAÇÃO

**Estevão Radaelli**

# **Guia de Recuperação de uma Base de Dados Oracle**

Trabalho de Conclusão de curso para obtenção do grau de Bacharel em Ciência da Computação da Universidade de Caxias do Sul.

Orientadora: Helena Grazziotin Ribeiro

Caxias do Sul

## **RESUMO**

A tarefa de recuperar um banco de dados é um serviço de extrema importância. Entender o funcionamento das estruturas e como elas se relacionam é peça chave no momento da recuperação, onde qualquer engano pode ocasionar uma perda maior de informações e queda nos níveis de disponibilidade. Esta árdua tarefa é uma incumbência do DBA e, provavelmente, seja sua atividade mais importante. Todavia, por não ser realizada frequentemente, tende a ser esquecida e, às vezes, deixada de lado. O objetivo deste trabalho é relacionar as principais estruturas de um SGBD Oracle, seu funcionamento e sua forma de recuperação em uma falha crítica. Para os procedimentos de recuperação, buscou-se uma forma dinâmica de exibir as informações pertinentes à recuperação, diretamente da documentação oficial do fabricante.

**Palavras-chave:** Oracle, recuperação, banco de dados, *backup*, recovery, disponibilidade.

# **LISTA DE ABREVIATURAS, TERMOS E SIGLAS**

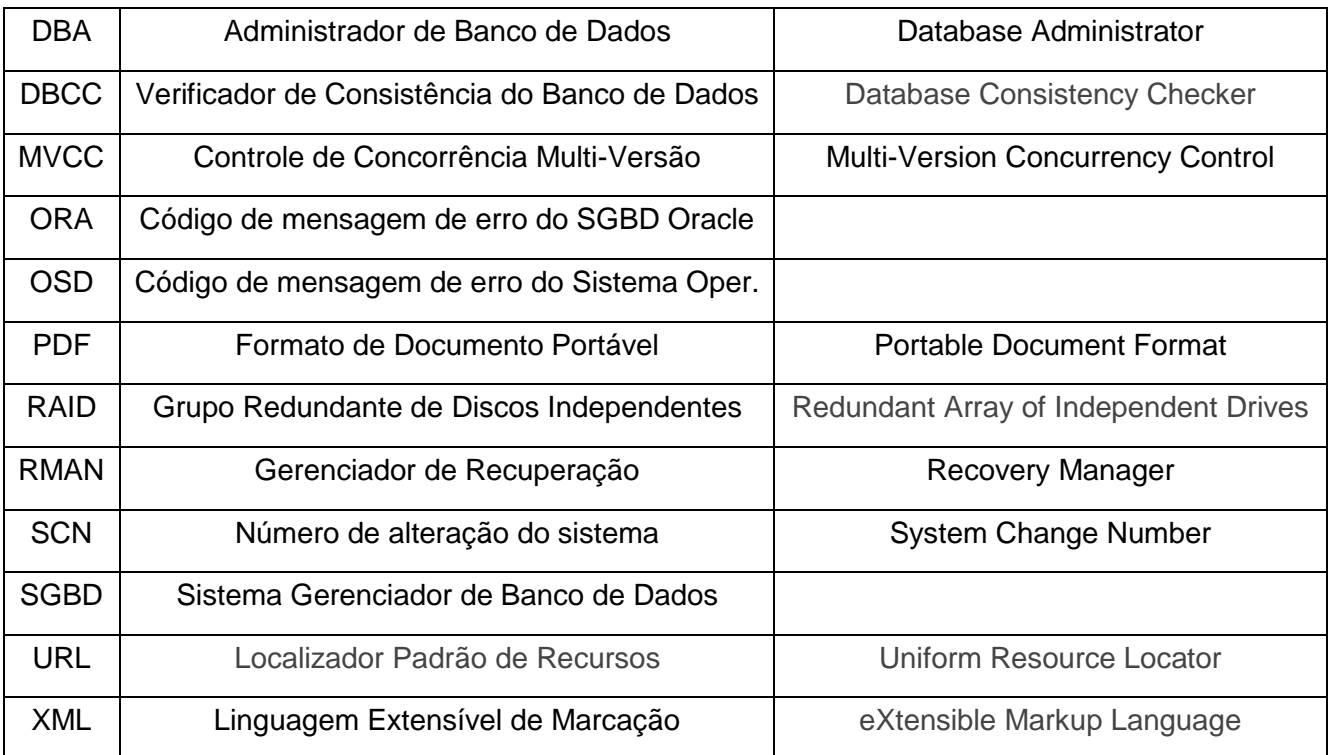

# **LISTA DE FIGURAS**

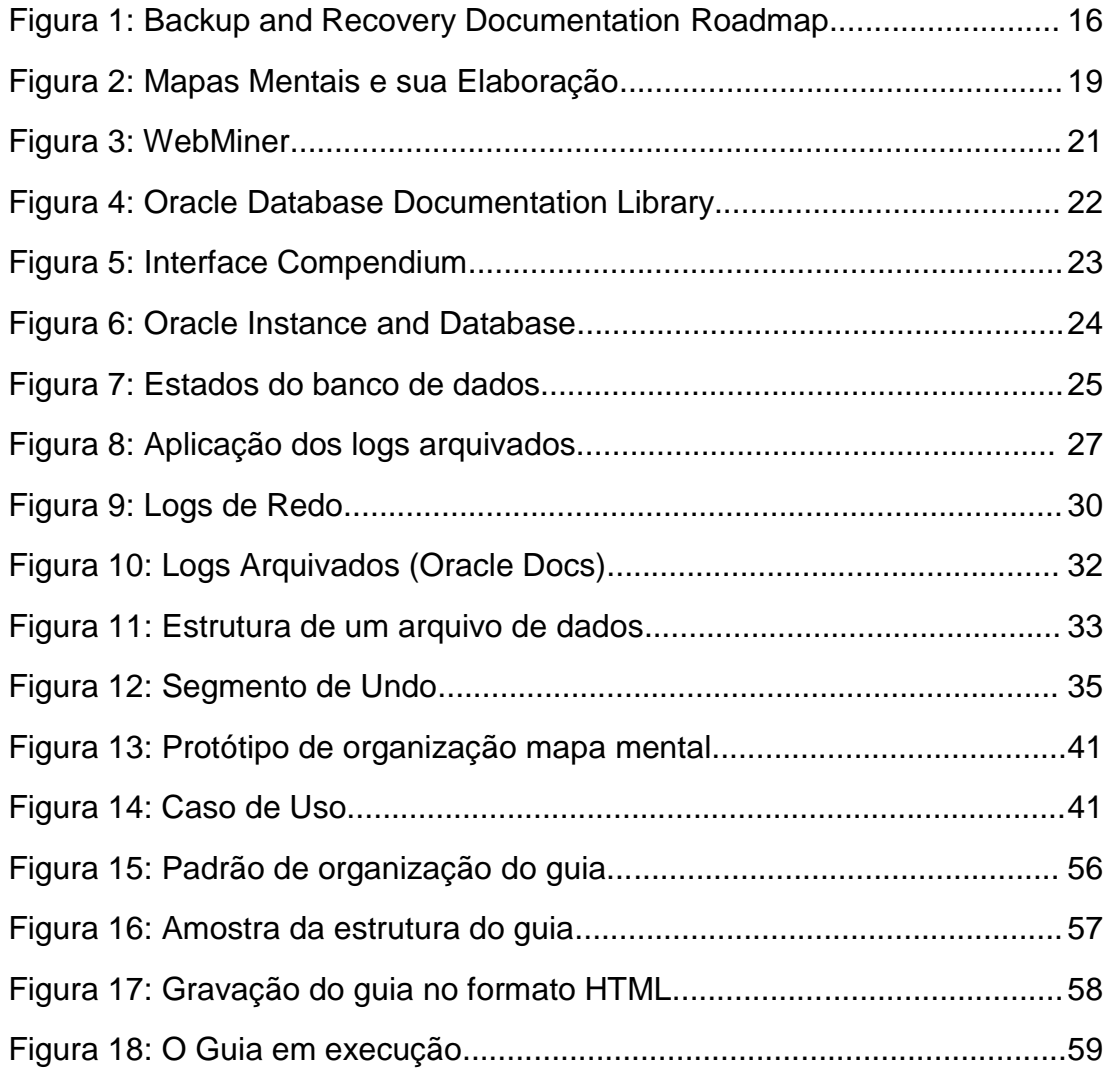

# **LISTA DE TABELAS**

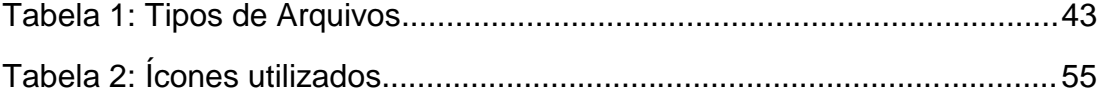

# **SUMÁRIO**

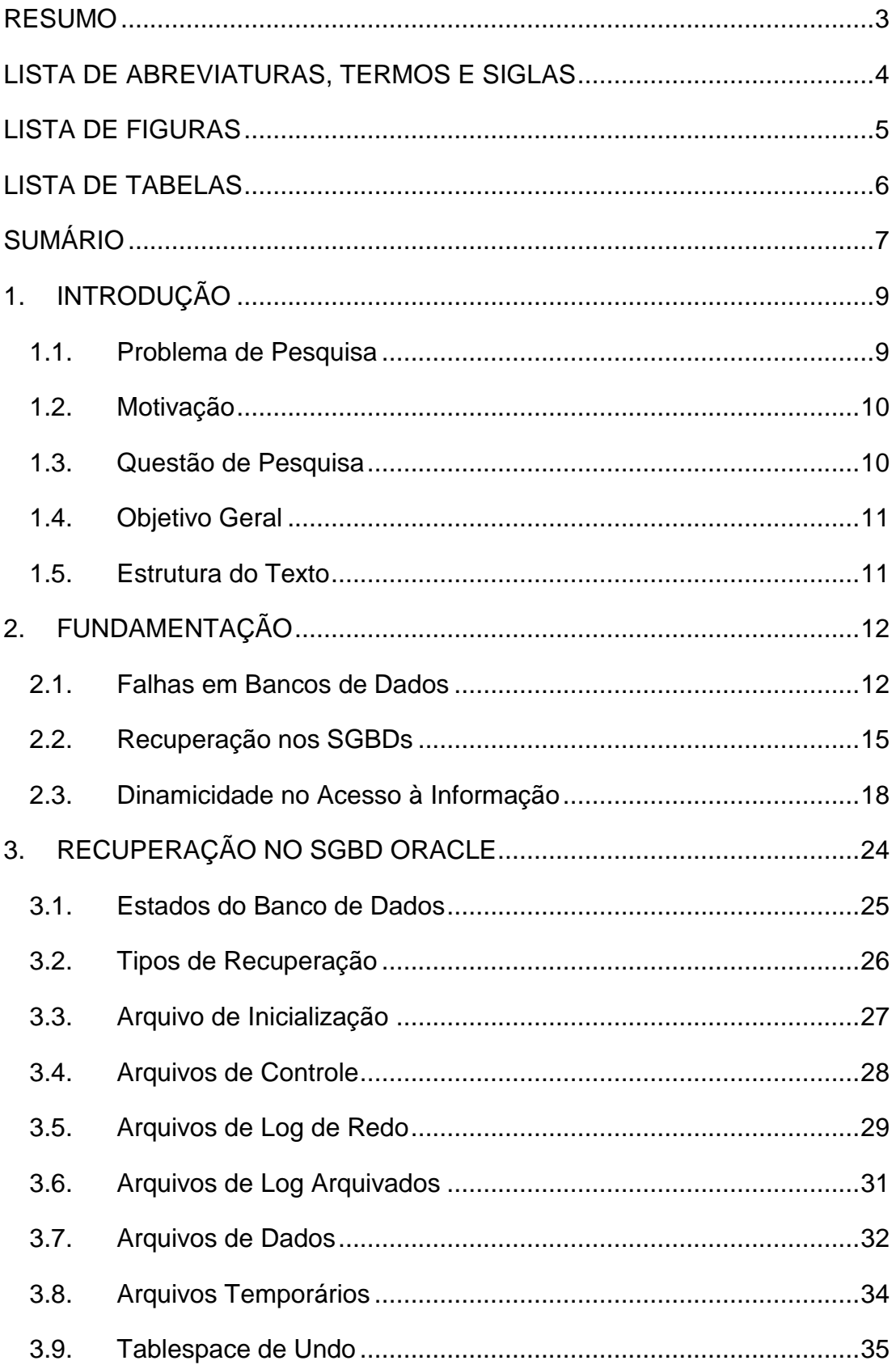

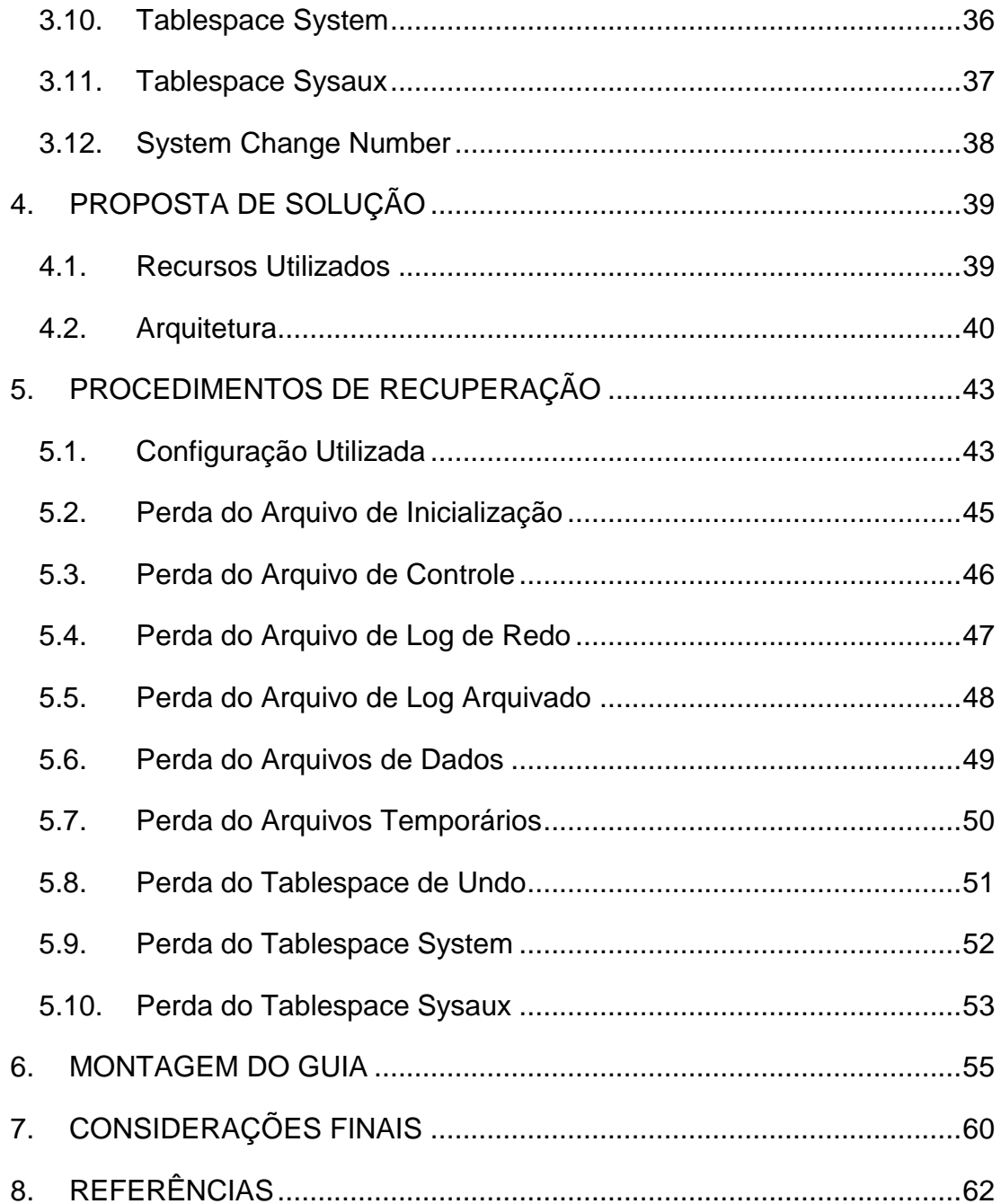

## **1. INTRODUÇÃO**

Neste primeiro capítulo será demonstrado o embasamento do trabalho de conclusão, sua motivação e objetivo final.

#### **1.1. Problema de Pesquisa**

Algo que talvez seja colocado de lado na questão de administração de um SGBD é a tarefa de recuperação em caso de falha. Não é uma tarefa feita periodicamente, porém é de suma importância tendo em vista que nem toda a falha pode ser recuperada automaticamente pelo SGBD. Em um momento crítico, o trabalho de um Administrador de Banco de Dados (DBA) pode ser resumido pelo quanto o mesmo tem conhecimento para realizar a tarefa de recuperação. O conhecimento destes procedimentos é imprescindível para uma ocupação de tamanha responsabilidade. Segundo Preston (2007), "a arquitetura de uma base de dados é um mistério para muitos administradores. Infelizmente, você realmente precisa entender como uma base de dados funciona para corretamente recuperá-la de um desastre".

A recuperação de dados também é abordada por outro autor, talvez o mais prestigiado quando se trata de SGBD Oracle: "A grande responsabilidade de um DBA é a recuperação de base de dados. Note que eu não disse "*backup*". Eu disse "recuperação", e eu diria que essa é tarefa exclusiva do DBA" (Kyte, 2010). Este trecho destaca o que se espera de um DBA e traz a importância da recuperação de um banco de dados. E ele continua: "Não trate uma base de dados como uma caixa-preta – algo que você não entende. A base de dados é a peça mais crítica da maioria das aplicações. Tentar ignorá-la pode ser fatal."

Alapati (2009) concorda: "De fato, nenhuma outra faceta do trabalho do DBA é tão importante quanto o sucesso e a rapidez da restauração da base de dados da companhia em uma emergência".

O foco destes autores na recuperação de uma base de dados não é por acaso. Não é só a tarefa mais urgente e importante de uma DBA como também

para sua organização e continuidade do negócio. Conhecer e documentar este processo complexo são tarefas que devem estar em suas atribuições.

#### **1.2. Motivação**

A busca pelo conhecimento e pela segurança em efetuar os procedimentos de recuperação de um SGBD Oracle é essencial para o bom trabalho de um DBA. Como cita Kyte (2010), deve-se evitar o que se chama de abordagem da caixapreta, ou seja, não se interessar como e porque as coisas funcionam. Isto faz com que não tenhamos o entendimento do sistema como um todo e de suas funcionalidades.

Existe um grande *gap* na questão de documentar os procedimentos de recuperação em um cenário de *media recovery*<sup>1</sup> . É um processo altamente crítico e deve estar documentado, a fim de evitar um problema ainda maior no momento da recuperação.

Os manuais apresentam alguns procedimentos a ações, mas nem sempre em forma de guia, ou apresentando as soluções mais acessíveis. Ao mesmo tempo em que documentamos estes procedimentos, adquirimos segurança e conhecimento de como as estruturas de um SGBD se relacionam.

## **1.3. Questão de Pesquisa**

 $\overline{a}$ 

Como visto acima, é imprescindível tratar a recuperação de uma base de dados de forma correta, clara e livre de erros. Portanto, surge a questão de pesquisa:

É possível montar um guia dinâmico com os passos necessários para a recuperação de uma base de dados Oracle em estado de *media recovery*?

<sup>1</sup> Conceito tratado na subseção 3.2 - Tipos de Recuperação

#### **1.4. Objetivo Geral**

O objetivo deste trabalho é gerar um guia dinâmico $2$  com os passos de recuperação de uma base dados Oracle, contendo suas diferentes estruturas a fim de abranger os cenários de *media recovery*.

## **1.5. Estrutura do Texto**

 $\overline{a}$ 

Este trabalho está desenvolvido em sete capítulos.

O segundo capítulo introduz um conceito geral de recuperação em um SGBD e alguns recursos comumente usados para sua recuperação. Este item trata também dos manuais disponíveis para consulta do *site* do fabricante que tratam da recuperação de um banco de dados, além de levantar alternativas para o acesso a esta informação.

O terceiro capítulo trata dos fundamentos envolvidos na recuperação do SGBD Oracle. São introduzidas as principais estruturas, sua importância e o modo de operação de um banco de dados Oracle.

Já o quarto capítulo trata da proposta de solução que se deseja alcançar até o fim deste trabalho de conclusão.

Os detalhes de erros e recomendações serão abordados no capítulo cinco. Para todas as estruturas serão mostrados os erros de *media recovery,* bem como as recomendações de boas práticas a fim de garantir a disponibilidade do SGBD Oracle.

A montagem do guia é abordado no capítulo seis, dando detalhes de como esta tarefa foi atingida através do *software* Compendium.

Por fim, o sétimo capítulo fala das considerações finais e observações ocorridas durante o desenvolvimento do trabalho, como as dificuldades enfrentadas.

<sup>2</sup> Conceito aprofundado na subseção 2.3 - Dinamicidade no acesso à informação

## **2. FUNDAMENTAÇÃO**

Neste capítulo serão tratados alguns conceitos gerais sobre SGBDs de mercado, propriedades de recuperação, o acesso à informação do fabricante e possíveis cenários para agregar dinamicidade à busca de informações na *Web*.

#### **2.1. Falhas em Bancos de Dados**

As falhas em bancos de dados necessitam de estruturas especiais para garantir a recuperação sem perda das informações. Conhecer os mecanismos de recuperação de um SGBD é essencial para entender os paradigmas que regem a arquitetura deste tipo de sistema.

#### *2.1.1. Transação e Falhas*

Um sistema de banco de dados, assim como qualquer outro sistema ou dispositivo, está sujeito a ocorrências de falha. Sejam elas falha de um dispositivo, falta de energia elétrica, falha lógica em sua estrutura, etc.

Um banco de dados deve possuir um mecanismo conciso e confiável de recuperação, devido sua alta criticidade. Para Silberschatz et al. (2006), "em qualquer falha, informações podem ser perdidas. Portanto, o sistema de banco de dados precisa tomar ações de antemão para garantir que as propriedades de atomicidade e durabilidade das transações sejam preservadas".

Entende-se por atomicidade a propriedade na qual a transação ocorre em sua totalidade ou simplesmente não ocorre. Por exemplo, transferir dinheiro de uma conta bancária para outra. Deve ocorrer um débito e um crédito e, de maneira alguma, apenas uma das operações.

A questão da durabilidade ocorre no momento em que a transação finaliza. Ela garante que, mesmo que uma falha ocorra, as informações recém realizadas

pela transação permanecerão intactas no banco de dados, resultando na persistência dos dados.

A classificação de falhas pode ser dividida entre os tipos de falha onde não há perda de informação e os tipos de falha onde existe a perda de informação. Estas últimas são as mais difíceis de tratar, pois pode ser necessário restaurar *backup* e o tempo de recuperação pode impactar na disponibilidade do sistema.

Segundo Silberschatz et al. (2006), o conjunto de falhas segue esta divisão:

- Falha de transação: Pode ser erro lógico, devido a alguma condição interna, entrada defeituosa, dados não encontrados ou limite de recursos ultrapassados. E também pode ser erro de sistema, quando o mesmo entre em um estado indesejável (por exemplo, impasse) fazendo com que a transação não possa continuar sua execução normal.
- Falha de sistema: Existe um defeito de hardware ou *bug* no *software* de banco de dados ou no sistema operacional, causando a perda do conteúdo do armazenamento volátil (por exemplo, memória) e encerramento da transação. Todavia, o conteúdo do armazenamento não-volátil (por exemplo, disco rígido) permanece intacto.
- Falha de disco: Um bloco de disco perde seu conteúdo como resultado de uma falha durante uma operação de transferência de dados. As cópias de dados em outros discos, ou *backups* de arquivamento em mídia terciária, como fitas, são usadas para a recuperação de falhas.

Neste trabalho, será tratado este último tipo de falha: a falha de disco.

#### *2.1.2. Logs de Transação*

Como dito anteriormente, o mecanismo de recuperação de falhas de um sistema de banco de dados deve ser consistente e seguro. Para auxiliar nesta tarefa, um SGBD utiliza os logs de transação.

O log de transação é o componente responsável por desfazer uma transação e voltar os dados modificados a seus valores originais. Isto é possível

apenas se as transações não tenham sofrido *commit*, o que as torna permanentes no banco de dados.

Mas este log de transação também faz o papel contrário: ele registra as transações já realizadas em um banco de dados a fim de refazê-las caso uma falha ocorra. Para Silberschatz et al. (2006), "sempre que uma transação realiza uma escrita, é essencial que o registro de log para essa escrita seja criado antes que o banco de dados seja modificado". E ele conclui: "Quando existe um registro de log, podemos emitir a modificação no banco de dados se isso for desejado".

Basicamente, o formato de um registro do log de transação possui estas informações:

- Identificador da transação: é o identificador exclusivo da transação que realizou a operação de alteração.
- Identificador do item de dados: normalmente este indica a localização no disco do item do dado.
- Valor antigo: é o valor do item de dados anterior à modificação (Undo).
- Valor novo: é o valor do item de dados posterior à modificação (Redo).

Undo (desfazer) e Redo (refazer) são ações realizadas pelo mecanismo de recuperação sobre o log, e garantem a atomicidade de transação. Se a transação foi executada parcialmente, ela tem que ser desfeita. Se a transação foi executada até o final de forma correta (*commit*), mas pela forma como é feito o gerenciamento da área de memória do SGBD não há certeza se os dados modificados por essa transação foram gravados no disco antes da falha, então é necessário fazer Redo.

Apesar dos mecanismos de recuperação atuais possuírem suas peculiaridades, eles seguem um padrão denominado ARIES (Algorithm for Recovery and Isolation Exploiting Semantics). Ele é divido em três fases: passada de análise, passada de redo e passada de undo. Segundo Silberschatz et al. (2006), "ARIES usa diversas técnicas para reduzir o tempo gasto para recuperação e reduzir os overheads do ponto de verificação".

Estas fases podem ser definidas da seguinte maneira, confirme Silberschatz et al. (2006):

- Passada de análise: esta passada determina quais transações desfazer, quais páginas estavam sujas no momento da falha e por qual registro de log deve-se começar a recuperação.
- Passada de redo: esta passada inicia com a posição determinada pela fase de análise e realiza um histórico de redo, repetitivo, para trazer o banco de dados a um estado em que estava antes da falha.
- Passada de undo: essa passada reverte todas as transações que estavam incompletas no momento da falha.

#### **2.2. Recuperação nos SGBDs**

Nesta seção serão explicadas, de forma geral, as opções de recuperação nos SGBDs de mercado e suas principais características.

#### *2.2.1. Oracle*

A empresa Oracle iniciou suas atividades em 1977 em o nome de *Software Development Laboratories* sendo fundada por Larry Ellison, Bob Miner e Ed Oats. Mais tarde passou a se chamar, definitivamente, Oracle e foi o primeiro SGBD relacional a ser comercializado.

No SGBD Oracle, há duas formas de recuperar um banco de dados em *media recovery*: *RMAN* ou *User-Managed*. O *RMAN (Recovery Manager)* é uma ferramenta gratuita que auxilia na recuperação de um banco de dados. Todavia, sua operação necessita conhecimento avançado, tendo em vista que suas funções são específicas e numerosas. Sua configuração e manutenção também exigem um conhecimento técnico superior. O RMAN não será contemplado neste trabalho.

O *User-Managed* é a recuperação feita sem a ajuda de ferramentas, apenas utilizando o conhecimento das estruturas do SGBD Oracle e recuperando manualmente o estado original do banco de dados. É neste pilar que este trabalho buscará esclarecer as atividades necessárias para a recuperação.

Para Preston (2007), "O *RMAN* tem duas desvantagens quando comparados com *User-Managed*: a curva de aprendizado e custo." E continua: "A maior vantagem que o *User-Managed* tem é história. Qualquer DBA que já trabalhou com o Oracle por um longo tempo, provavelmente, o entende".

Na Figura 1 podemos visualizar os dois possíveis caminhos para a recuperação:

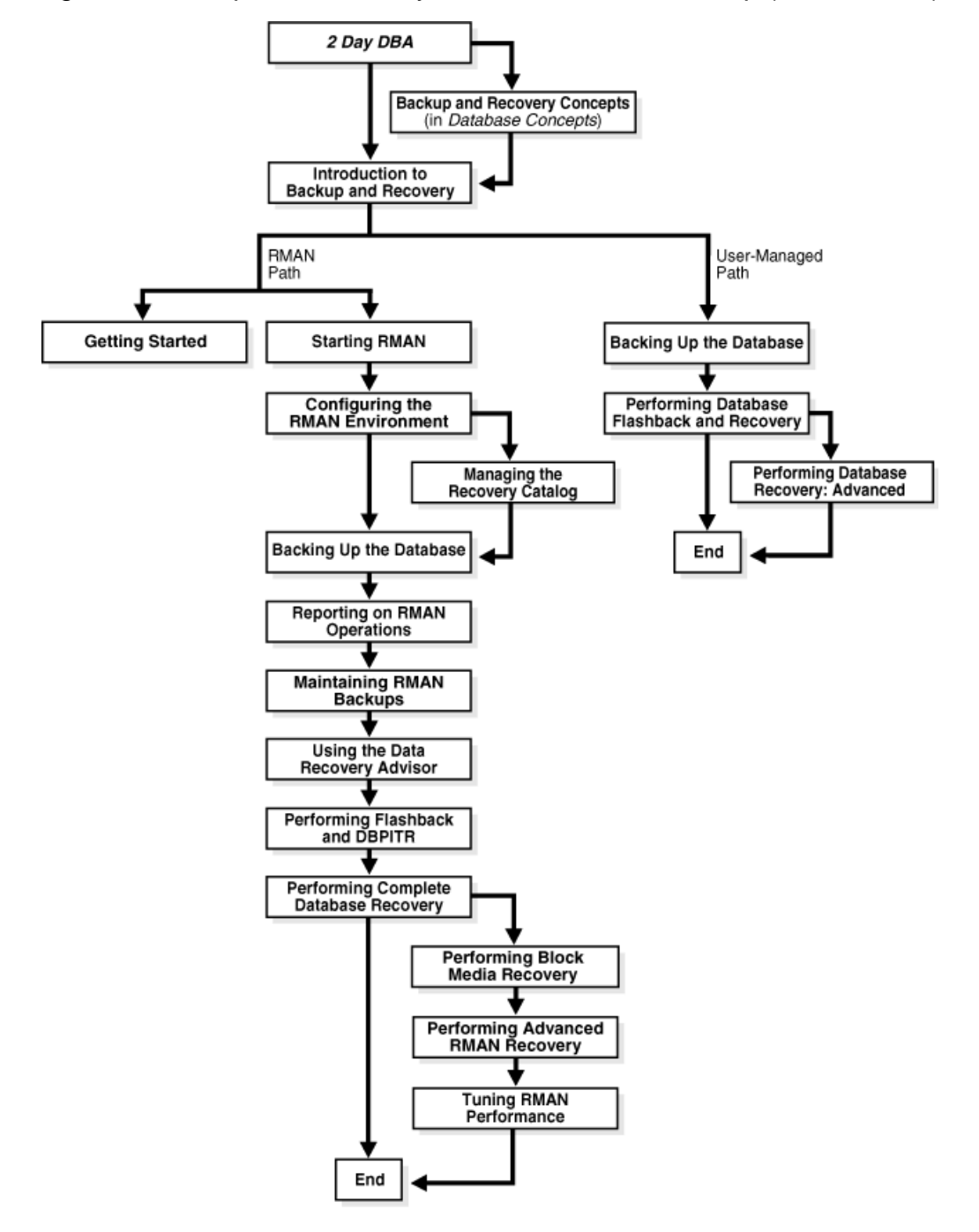

Figura 1: Backup and Recovery Documentation Roadmap (Oracle Docs)

#### *2.2.2. SQL Server*

O SQL Server começou a ser desenvolvido em 1980 na Sybase, inicialmente para sistemas UNIX e depois portado para os sistemas Windows NT pela Microsoft. Conforme Silberschatz et al. (2006), "O SQL Server fornece uma grande coleção de ferramentas gráficas e assistentes que orientam os administradores de banco de dados por meio de tarefas como configurar a realização de *backups* regulares, duplicar dados entre servidores e ajustar um banco de dados com vistas em desempenho".

Na questão de recuperação no SQL Server, pode-se citar a ferramenta via linha de comando *DBCC*, utilizada para checar e corrigir a integridade dos arquivos do banco de dados. Porém, para Preston (2007), a alternativa de correção pode não ser assertiva: "Uma alternativa possível é a utilização do *DBCC* com a opção de reparação. Embora eu mencione isto aqui, eu não vou entrar em detalhes porque este método muitas vezes resulta em perda de dados (embora nem sempre)".

Ainda há a opção de utilizar a interface gráfica SQL Studio, que permite uma interação mais amigável e simples de utilizar. Mas isto não exime o DBA de regularmente realizar e checar a integridade dos *backups* realizados. De dentro desta ferramenta, também é possível executar comandos manuais para a recuperação.

#### *2.2.3. PostgreSQL*

O PostgreSQL é um sistema gerenciador de banco de dados gratuito e de código aberto. Ele descende de um antigo sistema chamado Postgres desenvolvido pelo professor Michael Stonebreaker da Universidade da Califórnia. Para Silberschatz et al. (2006), "PostgreSQL oferece recursos como consultas complexas, chaves estrangeiras, gatilhos, visões, integridade transacional e controle de concorrência de múltipas versões".

Com relação à recuperação do SGBD PostgreSQL, duas ferramentas podem ser utilizadas para recuperar uma base de dados: *pg\_restore* e *pg\_start\_backup*. A primeira recupera as informações que foram previamente salvas pelo *pg\_dump*. Funciona basicamente como um *export/import*.

A segunda opção permite uma recuperação granular no sentido de tempo, conhecido como *point-in-time recovery*. Porém não é possível recuperar apenas alguns objetos, como afirma Preston (2007): "Note que este método é um método de tudo-ou-nada. Você não pode usar o método *point-in-time* para restaurar uma tabela individual, *tablespace* ou banco de dados".

#### **2.3. Dinamicidade no Acesso à Informação**

Uma alternativa aos guias e manuais impressos é o uso da informação diretamente do *site* do fabricante. Isto garante que as informações recuperadas serão atualizadas e consistentes. Apresentar esta opção dinâmica ao acesso às informações é uma alternativa ao acesso estático. Veremos nesta seção modos de organizar as informações, onde estão localizadas e algumas formas de recuperá-la.

#### *2.3.1. Manuais*

Os manuais disponíveis para o SGBD Oracle são essencialmente *online*, mas há a opção de baixá-la em formato PDF. Eles estão abertos para consulta e são encontrados no endereço [http://docs.oracle.com/.](http://docs.oracle.com/) A documentação é dividida pela versão do SGBD, desde que a mesma esteja sob o ciclo de vida do produto.

Para a abertura de chamados e atendimento, é necessário o acesso ao *site* [http://support.oracle.com/.](http://support.oracle.com/) Para tal, é preciso ser cliente e possuir uma chave para acesso. Neste *site* também estão disponíveis a documentação do SGBD e downloads de atualização e correção de falhas.

O formato dos documentos oficiais apresenta a configuração de uma página HTML por assunto, tornando-se muitas vezes uma leitura extensa e cansativa.

Porém, é importante ressaltar que o conteúdo dos manuais é completo e contém detalhes das instruções e conceitos das estruturas do SGBD.

Apesar dos manuais serem completos e acessíveis por qualquer pessoa, cabe ressaltar que não existe um capítulo ou divisão que trate exclusivamente da recuperação de *media recovery* das estruturas tratadas neste trabalho. Os procedimentos estão distribuídos em vários capítulos e normalmente é necessária uma busca mais demorada até chegarmos à solução desejada.

#### *2.3.2. Mapas Mentais*

Um mapa mental é um diagrama utilizado para organizar e facilitar o acesso à informação. Sua versatilidade o torna uma ferramenta que pode ser utilizada em qualquer situação, tanto cotidiana como profissional. Mapas mentais permitem expressar graficamente conexão (ou relação) entre conceitos.

O termo "mapa mental" foi introduzido e popularizado pelo autor e consultor educacional Tony Buzan. Ele dirigia uma série de TV chamada "*Use your Head*" na rede de TV inglesa BBC por volta da década de 70.

Para Buzan (2002), "um mapa mental é a maneira mais fácil de introduzir e de extrair informações do seu cérebro". E ele continua: "é a ferramenta definitiva para organizar o pensamento". A Figura 2 representa um exemplo simples de mapa mental:

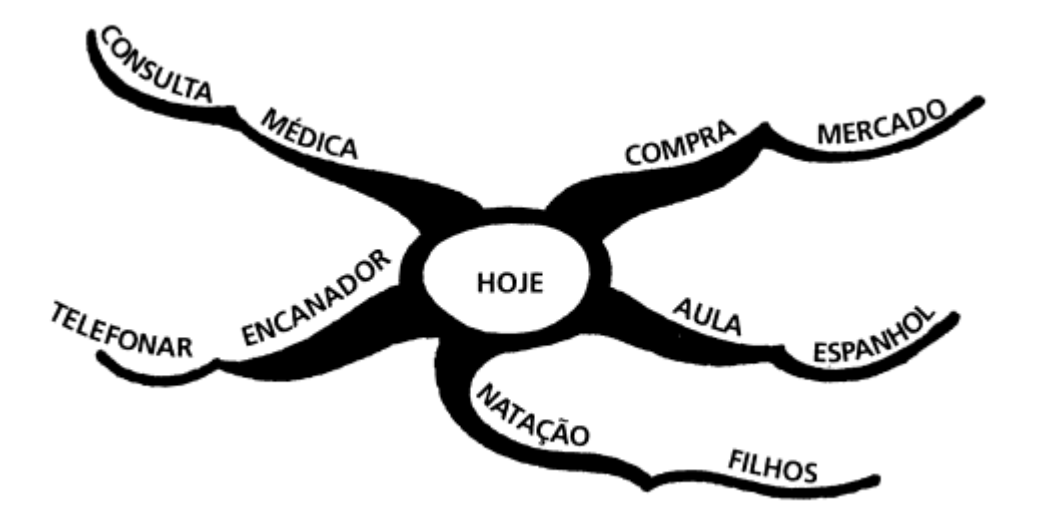

Figura 2: Mapas Mentais e sua Elaboração (Buzan, 2002 p23)

Através deste modelo de organização, pode-se montar um guia ou um passo-a-passo efetuando a ligação entre as estruturas envolvidas na abertura do banco de dados e enumerando, no próprio mapa mental, os procedimentos necessários para correção da falha.

A característica deste tipo de estrutura geralmente é composta por um centro, seguido de várias ramificações e podendo conter elementos gráficos e símbolos. Por ser flexível em sua estrutura, é possível adaptá-lo para praticamente qualquer situação.

Como exemplos de *softwares* que podem criar mapas mentais pode-se citar o Freemind, o Cmap Tools, o iMindMap e o MindMeister.

#### *2.3.3. Mineração de Texto Web*

A utilização da mineração de texto *web* tem crescido nos últimos tempos devido à grande quantidade de conteúdo pertinente disponível na rede mundial de computadores, a Internet.

Esta opção de acesso ao conteúdo poderia ser utilizada para encontrar as informações pertinentes à recuperação de bancos de dados. Diante da formatação atual dos manuais da Oracle (subseção 2.3.1), podem-se buscar apenas os dados pertinentes à recuperação que se deseja realizar.

O conceito de mineração *web* é definido por Desikan et al.: "mineração *web* é a aplicação de técnicas de mineração de dados para extrair conhecimento a partir de dados da *web*, incluindo documentos da *web*, hiperlinks entre documentos, registros de uso de *sites*, etc".

Sua utilidade não é muito diferente da tradicional mineração de dados largamente empregada em aplicações de banco de dados. A busca por informações relevantes é uma demanda que atinge praticamente todas as áreas de interesse dentro da Tecnologia da Informação.

Um exemplo de mineração de texto *web* pode ser acessado em [http://thewebminer.com.](http://thewebminer.com/) A Figura 3 demonstra a utilização da ferramenta:

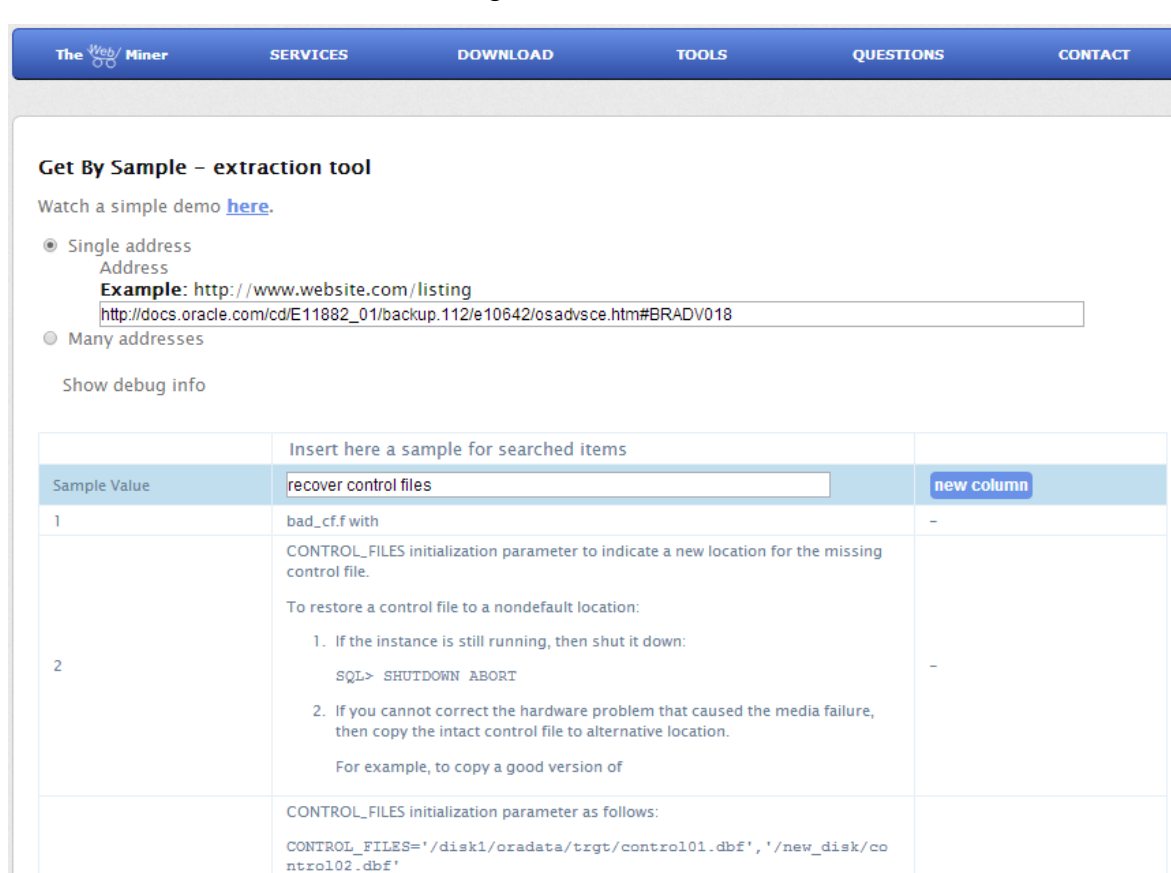

#### Figura 3: WebMiner

Um tema importante a ser destacado é a consistência das informações usadas para a recuperação de uma base de dados. Cabe destacar que neste cenário crítico de recuperação de bancos de dados, não pode haver cerceamento de nenhuma informação, sob pena de comprometer todo o procedimento de recuperação e dos dados contidos no SGBD.

. Start a new instance and mount and open the database. For example:

A mineração de texto *web* traz informações relevantes, porém nada garante que todos os itens importantes serão recuperados. Isto pode tornar a recuperação insegura e, por conseqüência, impraticável. Seria necessário um tratamento diferenciado para a produção do resultado correto, e ainda assim, sem garantias que o retorno seja 100% correto.

Neste contexto, a mineração é uma opção, mas não será contemplada por este trabalho.

#### *2.3.4. Motor de Busca da Oracle Docs*

Uma forma mais tradicional e eficiente de encontrar informações relacionadas aos produtos Oracle é a utilização da busca do *site* de documentação do fabricante, a *Oracle Database Documentation Library*.

É possível inserir as palavras-chave no campo de busca e clicar no botão *Search* para efetuar a busca. Ela já possui uma ordenação por relevância, que facilita encontrar o resultado esperado já nos primeiros resultados. A Figura 4 mostra a interface da página inicial da *Oracle Database Documentation Library*.

Esta facilidade pode ser incorporada ao guia, efetuando a passagem dos parâmetros desejados via URL e recebendo o retorno no formato HTML.

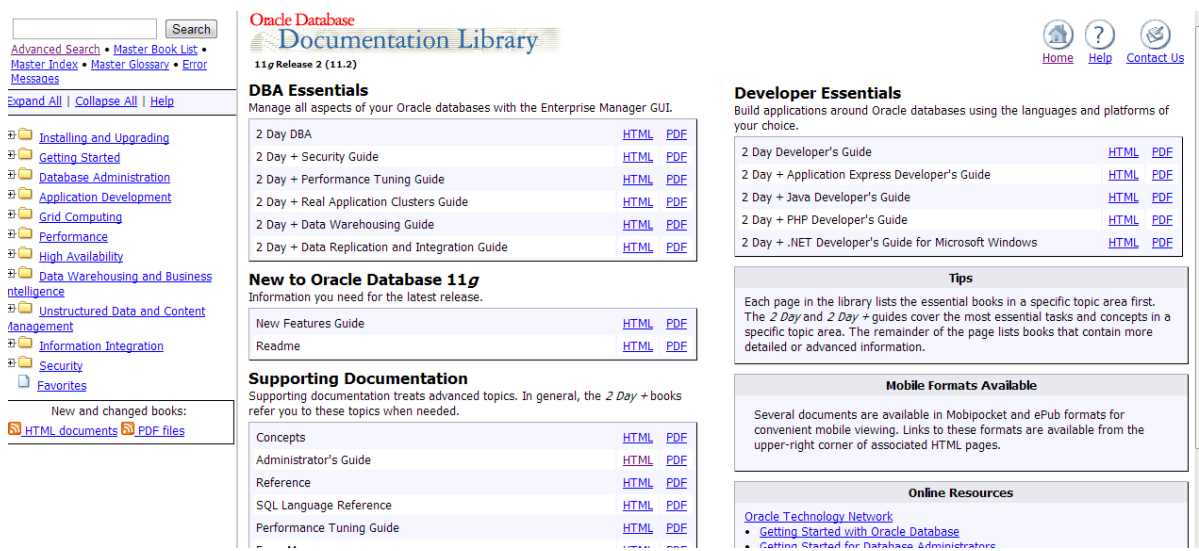

#### Figura 4: Oracle Database Documentation Library

#### *2.3.5. Ferramenta Compendium*

O *software* Compendium é uma ferramenta que interliga ideias e conexões, podendo ser utilizada como um gerador de interface para mapas mentais. Ele é desenvolvido pela empresa Verizon em conjunto com a The Open University UK.

Uma de suas funcionalidades é permitir a inclusão de conteúdo, seja ele estático ou dinâmico, dentro de suas conexões. É também uma de suas

características a inserção de um apontamento *web* que realiza a busca de dados via protocolo HTTP ou HTTPS.

A interface da ferramenta pode ser vista na Figura 5.

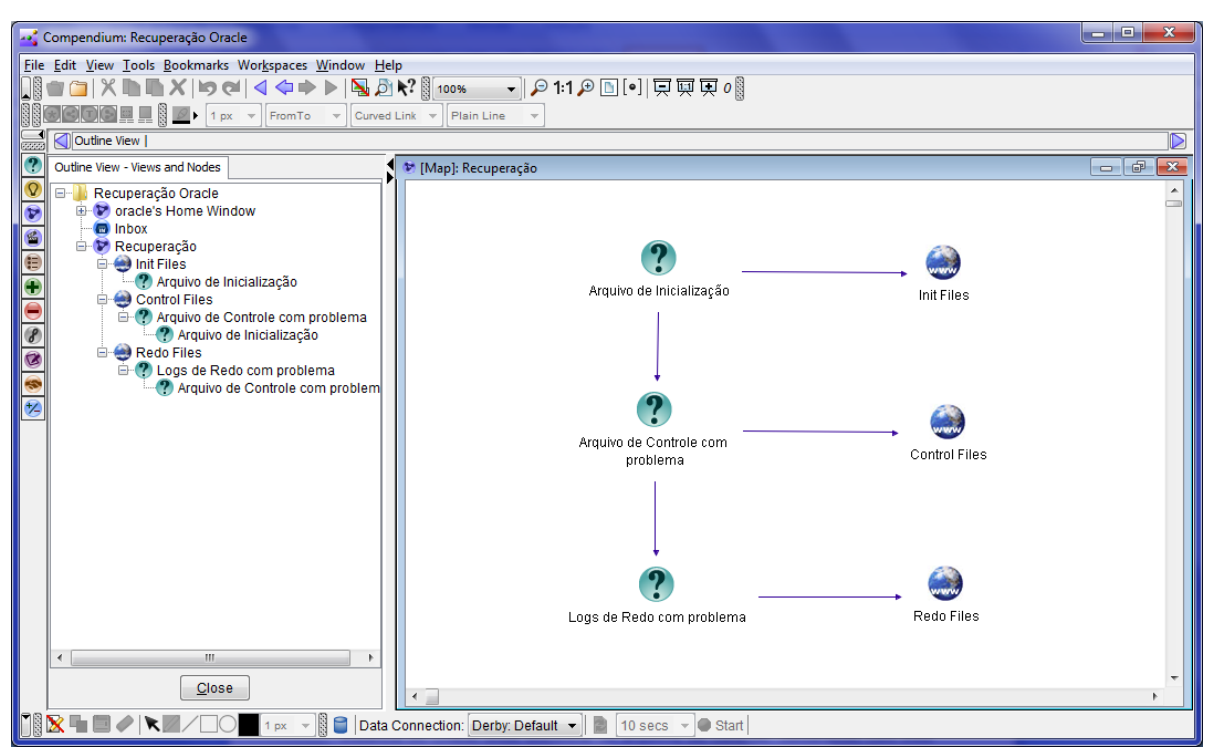

Figura 5: Interface Compendium

Após a criação das conexões e seus conteúdos, é possível gerar o resultado em arquivos JPEG, HTML ou XML, facilitando o acesso posterior aos dados. Além disso, é possível salvar as informações em um SGBD MySQL.

Outras ferramentas foram analisadas, como o CMap Tools e o Freemind, porém o Compendium mostrou-se flexível para atender a demanda de criar um mapa mental associado com conteúdo dinâmico da Internet, possibilitando em apenas uma ferramenta atingir o objetivo da construção do guia.

# **3. RECUPERAÇÃO NO SGBD ORACLE**

Este capítulo irá tratar dos conceitos e estruturas envolvidas no processo de recuperação de um banco de dados Oracle. Torna-se importante conceituar desde as estruturas físicas até os procedimentos próprios da Oracle, a fim de obter um entendimento geral deste SGBD.

A Figura 6 mostra uma visão geral dos arquivos e estruturas de memória que formam o SGBD Oracle. Cabe ressaltar que as estruturas de memória não são tratadas neste trabalho, pois não necessitam serem recuperadas. Apenas os arquivos entram no escopo deste trabalho.

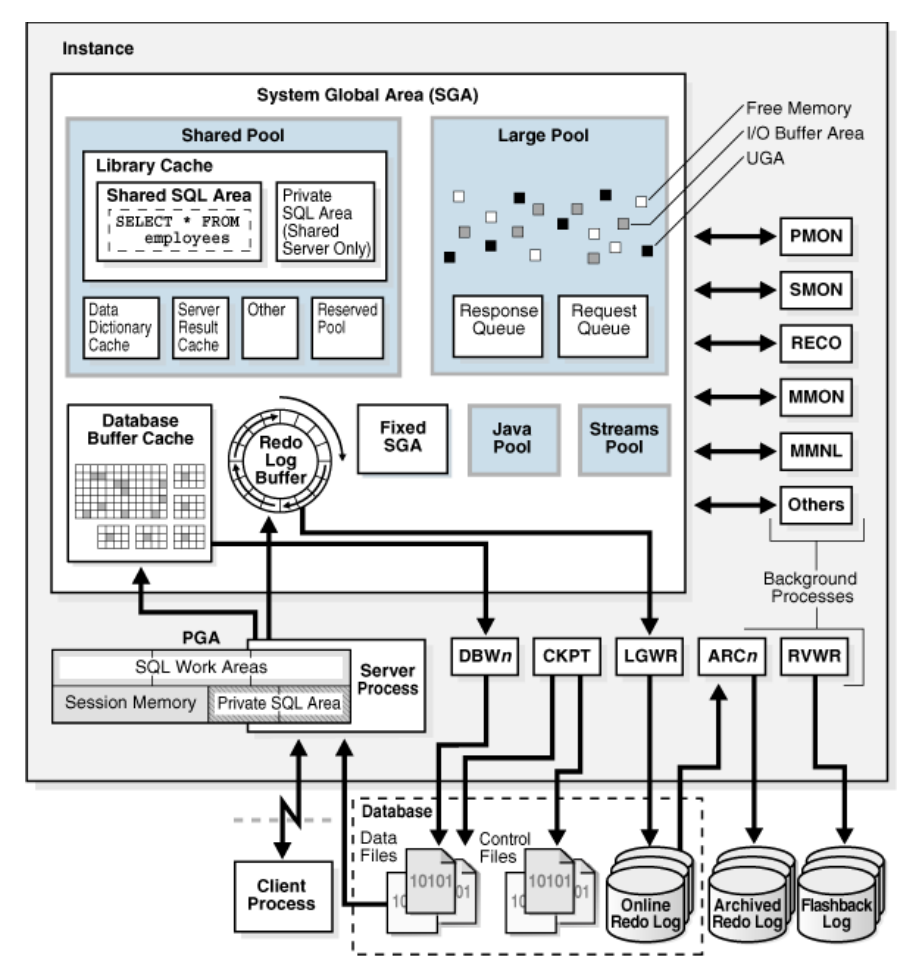

Figura 6: Oracle Instance and Database (Oracle Docs)

#### **3.1. Estados do Banco de Dados**

Com relação às formas de operação de uma instância Oracle, podemos citar as etapas de inicialização de um banco de dados. A Figura 7 resume bem estas etapas:

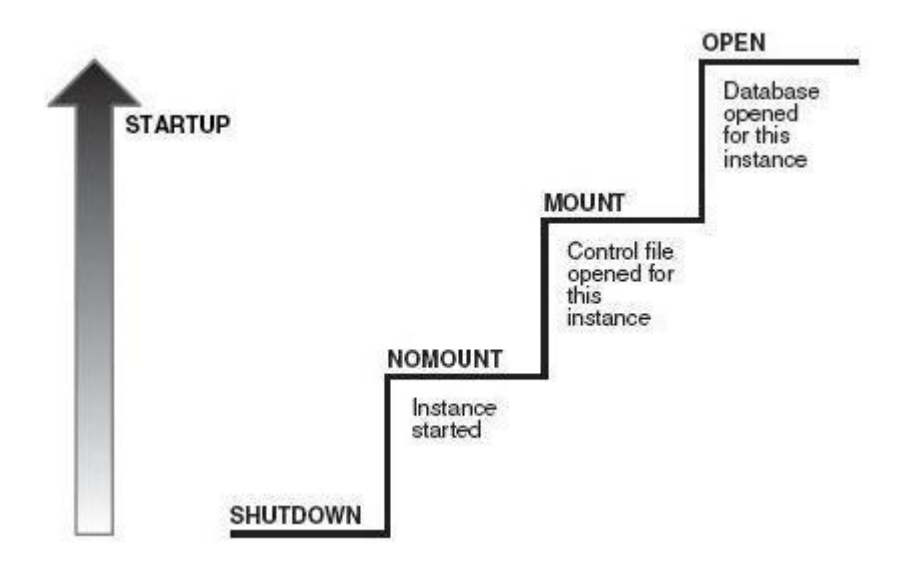

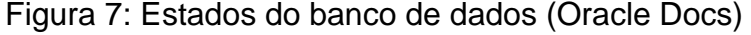

No modo *shutdown*, nenhum processo do SGBD Oracle está ativo e nenhum arquivo do banco de dados está aberto. A instância está completamente desativada.

No modo *nomount*, os processos de memória estão ativos, mas os arquivos do banco de dados estão fechados. Para chegarmos neste estágio, os Arquivos de Inicialização (subseção 3.3) são lidos e, se estiverem consistentes, o estado de *nomount* é alcançado.

Para chegarmos ao estado de *mount*, os Arquivos de Controle (subseção 3.4) são necessários. Nesta etapa, é feita a checagem se eles estão consistentes e são os únicos arquivos abertos pela instância.

No estado de *open*, é onde finalmente todos os arquivos pertencentes ao banco de dados são abertos e sua consistência é verificada. A partir deste estágio, o banco de dados está pronto para uso.

## **3.2. Tipos de Recuperação**

Em uma situação de falha, seja ela de sistema ou de disco que faça a instância do banco de dados abortar sua execução, há duas formas de recuperação: *instance recovery* e *media recovery*:

 *Instance Recovery*: A própria instância possui as informações necessárias para realizar a subida do banco de dados de modo consistente. Neste caso, não há perda ou corrompimento de arquivos. Apenas existe o trabalho de trazer o banco de dados até um ponto consistente que permita a abertura do mesmo.

Conforme Alapati (2009), "o Oracle usa apenas os arquivos de dados atuais e Arquivos de Log de Redo para trazer o banco de dados a um estado atualizado." Estando estes arquivos em um estado consistente, o SGBD Oracle realiza as etapas de *Roll-forward* (redo) e *Rollback* (undo), nesta ordem.

O processo de *Roll-forward* consiste em aplicar as informações contidas nos Arquivos de Log de Redo (subseção 3.5) nos arquivos de dados. Já o processo de *Rollback*, remove as transações não finalizadas adicionadas no passo anterior, usando a Tablespace de Undo (subseção 3.9).

 *Media Recovery*: no processo de *media recovery*, existe a perda ou corrompimento de algum arquivo pertencente ao banco de dados. Esta é uma forma de recuperação na qual exige a intervenção manual de uma pessoa capacitada, geralmente o DBA. Para Alapati (2009), "Ao contrário de *instance recovery*, *media recovery* não é automático, o DBA tem de iniciar o processo de recuperação".

Cada estrutura física do SGBD Oracle possui sua peculiaridade de recuperação. Basicamente, dois passos principais são necessários: restaurar/recriar os arquivos danificados e recuperar a base até um ponto no tempo consistente (*roll-forward* e *rollback*).

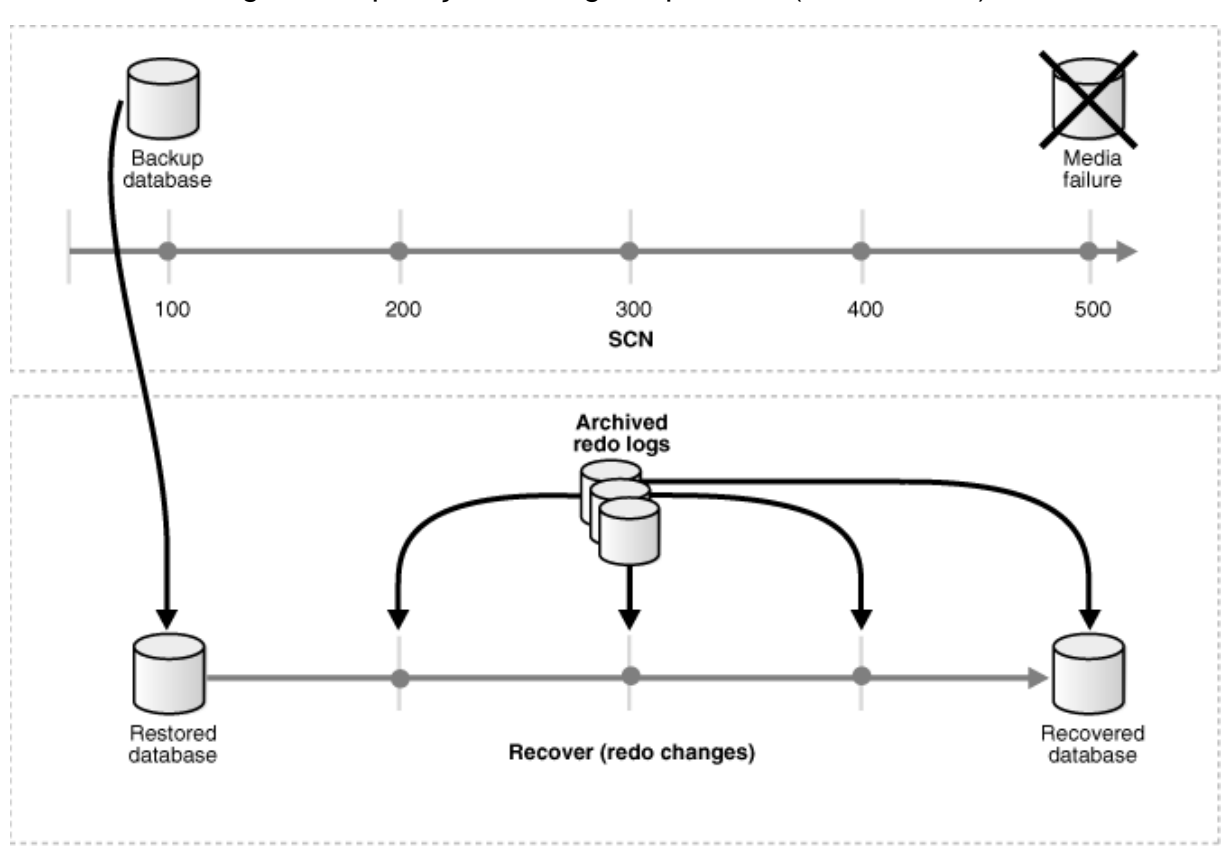

Figura 8: Aplicação dos logs arquivados (Oracle Docs)

Após restaurar/recriar os arquivos necessários, são aplicados os Arquivos de Log Arquivados e os Arquivos de Log de Redo para trazer o banco de dados a um estado consistente, como ilustra a Figura 8.

#### **3.3. Arquivo de Inicialização**

O Arquivo de Inicialização contém os dados necessários que informam a instância do Oracle onde encontrar os Arquivos de Controle (subseção 3.4). Juntamente com esta informação, estão contidos os dados de o quanto grande são as estruturas de memória e outras opções do banco de dados (Kyte, 2010).

Sem o Arquivo de Inicialização, não se pode iniciar uma base de dados Oracle. Isto faz do Arquivo de Inicialização peça extremamente importante. Ele é responsável pela fase de *nomount* do banco de dados, a primeira a ser lida no processo de *startup*. Um Arquivo de Inicialização pode iniciar apenas uma base de dados, e uma base de dados pode ser iniciada por apenas um Arquivo de Inicialização.

O Arquivo de Inicialização é simplesmente um arquivo texto que pode ser criado em um editor de texto. Pode-se recriá-lo contanto que se saiba o conteúdo do mesmo (por exemplo, pode-se recuperar as informações do *alert.log* e reconstruir por inteiro o arquivo de inicialização).

É importante ressaltar que este tipo de arquivo pode estar em dois formatos: PFILE ou SPFILE. O arquivo PFILE é simplesmente o Arquivo de Inicialização em formato texto e qualquer modificação pode ser feita via editor de texto. A desvantagem é que é necessário reiniciar o SGBD Oracle para que as alterações tenham efeito (ALAPATI, 2009).

No formato SPFILE, o arquivo torna-se binário e somente pode ser alterado via comando ALTER SYSTEM ou ALTER DATABASE. Geralmente a alteração é imediata, salvo alguns poucos parâmetros que, por padrão, exigem a reinicialização da instância.

#### **3.4. Arquivos de Controle**

Arquivos de Controle são pequenos arquivos (podem crescer até 64MB ou mais em casos extremos) que contém a listagem os arquivos do banco de dados. Como visto anteriormente, "o Arquivo de Inicialização indica onde os Arquivos de Controle estão localizados, e os Arquivos de Controle indicam à instância onde os Arquivos de Log Online se localizam", cita Alapati (2009).

Eles são responsáveis por levar o SGBD ao estado de *mount*. Os Arquivos de Controle também demonstram como a informação sobre *checkpoints* ocorreram, o nome do banco de dados, o *timestamp* do banco de dados, entre outras coisas.

Portanto, para cada modificação na estrutura física do banco de dados como adição de Arquivos de Dados, podendo ser feita através do comando ALTER

DATABASE, é recomendado que seja feito um *backup* do Arquivos de Controle para evitar problemas no processo de *startup* do banco de dados.

Os Arquivos de Controle devem ser multiplexados, por hardware (RAID) ou pelo próprio Oracle. Mais de uma cópia deve existir, e as cópias devem estar em discos separados para evitar perda em caso de falha de um disco. Não é fatal perder o arquivo de controle, apenas torna o processo de recuperação muito mais complicado (Kyte, 2010).

Se um dos Arquivos de Controle for perdido ou corrompido, a instância irá falhar quando tentar acessar este arquivo de controle. Quando isto acontecer com múltiplas cópias do Arquivo de Controle, pode-se reiniciar a instância após copiar um arquivo de controle consistente no lugar do arquivo de controle corrompido.

### **3.5. Arquivos de Log de Redo**

Os Arquivos de Log de Redo são cruciais para o banco de dados Oracle. Estes são os arquivos de log de transação para o banco de dados. Geralmente eles são utilizados para propósitos de recuperação, mas podem ser utilizados também para:

- Recuperação de instância após uma queda de sistema
- Recuperação de mídia após a recuperação de um arquivo de dados
- Processamento de um banco de dados *standby*
- Replicação entre bancos de dados

Seu principal propósito é ser usado em um evento de falha de instância ou mídia. Se o sistema do banco de dados abortar causando uma falha de instância, o Oracle irá usar os Arquivos de Log de Redo para restaurar o sistema para o exato ponto que estava antes da queda de sistema. Se o disco contiver um arquivo de dados que corrompeu permanentemente, o Oracle irá usar os Arquivos de Log Arquivados, bem como os Arquivos de Log de Redo, para recuperar os dados daquele arquivo para o correto *timestamp*.

Os Arquivos de Log de Redo são cíclicos, conforme Figura 9. Por isso, para impedir a sobrescrita dos mesmos, o ideal é que o banco de dados funcione no modo *ARCHIVELOG* (subseção 3.6). Desta forma são gerados os Arquivos de Log Arquivados, que contém o histórico das alterações do banco de dados.

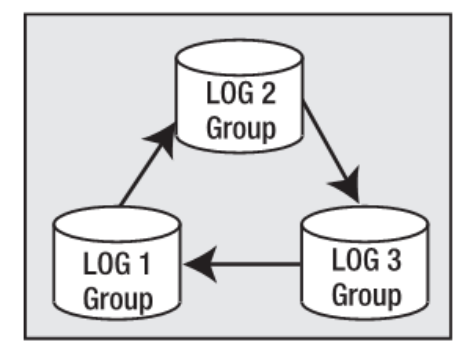

Figura 9: Logs de Redo (Kyte, 2010 p106)

#### Alapati (2009) explica sobre o funcionamento deste tipo de arquivo:

O Oracle grava todas as alterações feitas nos dados finais (dados confirmados) primeiro para os arquivos de log de redo, antes de aplicar as alterações aos próprios arquivos de dados reais. Assim, se uma falha do sistema impede que essas alterações de dados sejam gravadas nos arquivos de dados, o Oracle irá utilizar o logs de redo para recuperar todas as transações que confirmaram, mas não aplicados aos arquivos de dados. Assim, os arquivos de log de redo garantem que nenhum dado comprometido seja perdido. Se você possui todos os logs de redo arquivados desde o último *backup* do banco de dados, e um conjunto de log de redo atual, você sempre pode trazer um banco de dados ao estados mais atual.

A estrutura de memória responsável pela gravação destes arquivos é o LGWR<sup>3</sup>. Podemos ter vários processos deste tipo, dependendo da necessidade de gravação da base de dados e o mesmo é ajustado via parâmetro do SGBD.

 $\overline{a}$ 

<sup>3</sup> Processo de memória do SGBD Oracle responsável pela escrita do log de transação

## **3.6. Arquivos de Log Arquivados**

Estes tipos de arquivos são responsáveis por guardar a informação contida nos Arquivos de Log de Redo por um tempo determinado. Eles são comprimidos para salvar espaço e o SGDB Oracle pode recorrer a eles em um momento de recuperação. É uma espécie de histórico dos Arquivos de Log de Redo. Para tal, o banco de dados deve estar no modo *ARCHIVELOG*.

Neste modo de operação, os Arquivos de Log Arquivados são salvos em um diretório ou aplicados em um SGBD Oracle *stand-by*. O parâmetro utilizado para controlar esta configuração é LOG\_ARCHIVE\_DEST e pode ser alterado a qualquer momento. Até onze destinos são suportados para uma mesma base de dados.

Sobre o modo de operação a ser adotado em um SGBD Oracle, ainda resta alguma resistência na utilização do modo *ARCHIVELOG* segundo Kyte (2010):

> As pessoas frequentemente me dizem que não precisam de modo ARCHIVELOG para os seus sistemas de produção. Eu ainda não encontrei ninguém que fosse correto nessa declaração. Eu acredito que um sistema não é um sistema de produção a menos que seja no modo ARCHIVELOG. Um banco de dados que não está no modo ARCHIVELOG irá, algum dia, perder dados. É inevitável, você vai perder os dados (não pode, mas vai), se o seu banco de dados não está no modo ARCHIVELOG.

Em uma falha de *media recovery*, estes arquivos tem papel fundamental na recuperação, pois são deles de onde o SGBD Oracle irá buscar as informações que permitirão a reconstrução de estruturas do banco de dados. Portanto, tratandose de bases de produção, o modo *ARCHIVELOG* é imperativo para a segurança dos dados e eventual reconstrução dos mesmos.

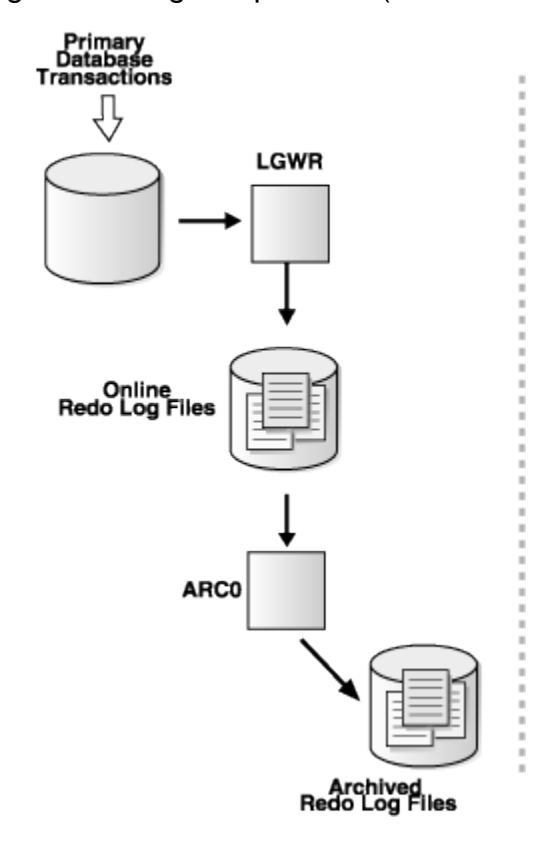

Figura 10: Logs Arquivados (Oracle Docs)

A Figura 10 mostra o fluxo dos registros de log, desde sua gravação nos logs de redo (processo do SGBD LGWR) até o arquivamento, realizado pelo processo do SGBD ARC0.

#### **3.7. Arquivos de Dados**

Os Arquivos de Dados são as estruturas que armazenam os dados de aplicações, bem como os dados do dicionário de dados do SGBD Oracle. Estes dados estão organizados como objetos, como tabelas, índices, visões, etc.

A importância deste tipo de arquivo é notória:

Os arquivos de dados, juntamente com os arquivos de log redo, são os tipos mais importantes de arquivos no banco de dados. Este é o lugar onde todos os seus dados serão finalmente armazenado. Cada base de dados tem, pelo menos, um arquivo de dados associado a isso e, normalmente, tem muito mais do que um (Kyte, 2010).

Um Arquivo de Dados pertence a um *tablespace*, e um *tablespace* pode possuir vários arquivos de dados. Um *tablespace* é a unidade que armazena os arquivos de dados a fim de organizá-los e mantê-los consistentes. Não existe um limite formal para a quantidade de arquivos de dados de uma base de dados, todavia existe um parâmetro para controlar esta quantidade, chamado DB\_FILES.

O Arquivo de Dados possui segmentos e, estes possuem *extents*. Os *extents* são formados por blocos. Isto pode ser visto na Figura 11:

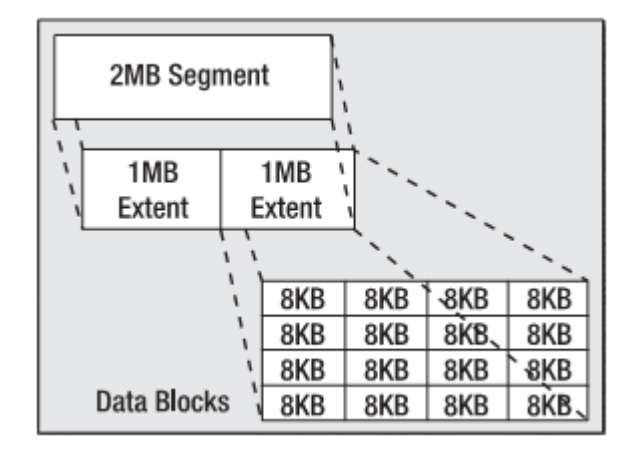

Figura 11: Estrutura de um arquivo de dados (Kyte, 2009 p99)

Um detalhe interessante é que é possível criar *tablespaces* com diferentes tamanhos de bloco. Isto permite alocar a menor estrutura dos arquivos de dados conforme a exigência da aplicação que será utilizada.

A maneira de como os objetos são armazenados é, de certa forma, transparente. É possível apenas indicar o *tablespace* onde o objeto será gravado, e o Oracle gerenciará em qual Arquivo de Dados ele será fisicamente salvo. Conforme Alapati (2009): "O Oracle mantém uma separação entre os objetos lógicos (tais como tabelas) e os arquivos de dados físicos. Em outras palavras, não há nenhuma conexão direta durante a criação do objeto ou de crescimento entre o objeto e os arquivos de dados que o mesmo reside". E ele completa: "Você pode criar ou mover uma tabela ou índice existente, especificamente declarar o *tablespace*, mas você não pode especificar um arquivo de dados diretamente".

## **3.8. Arquivos Temporários**

Os Arquivos Temporários são um tipo especial de arquivos de dados. Eles não armazenam dados permanentes. São utilizados em operações especiais realizadas por transações ou pelo próprio SGBD (Kyte, 2010).

O SGBD Oracle vai usar os Arquivos Temporários para armazenar os resultados intermediários de grandes operações de classificação e operações de *hash*, bem como para armazenar dados de tabelas temporárias globais, ou de resultados de dados, quando não há memória suficiente para armazenar tudo em RAM (Kyte, 2010).

Segundo Alapati (2009), "por definição, o *tablespace* temporário contém dados somente para a duração de uma sessão do usuário e os dados podem ser compartilhados por todos os usuários. O desempenho de espaços de arquivos temporários é extremamente crítico quando seu aplicativo usa *sort*<sup>4</sup> e *hash*<sup>5</sup> intensivo consultas".

Com relação à recuperação desta estrutura, podemos dizer que a mesma não é crítica a ponto de realizarmos *backups* frequentes. Para Kyte (2010), "O DBA não precisa fazer *backup* de um Arquivo Temporário, e, de fato, tentar fazê-lo seria um desperdício de tempo, porque você nunca pode restaurar um arquivo de dados temporário".

Tendo em vista esta característica, podemos dizer que os Arquivos Temporários são importantes para o bom funcionamento de uma base de dados, porém o mesmo não representa um perigo de perda de dados. Eles podem ser recriados a qualquer momento, mesmo com o banco de dados aberto e em funcionamento normal.

 $\overline{a}$ 

<sup>4</sup> Operação de ordenação, geralmente iniciada pela clausula SQL *order by*.

<sup>5</sup> Cópia de uma tabela para a memória, a fim de facilitar o acesso à mesma.

## **3.9. Tablespace de Undo**

O papel do Tablespace de Undo no SGBD Oracle vai além de proporcionar a operação de desfazer as transações. Ele também é responsável por realizar a consistência de leitura, que permite o multi-versionamento<sup>6</sup> da informação em um ambiente multiusuário. A Figura 12 demonstra a forma de funcionamento dos dados de Undo, que é cíclica.

Alapati (2009) demonstra a principal função de um Tablespace de Undo:

Quando você faz uma alteração em uma tabela, você deve ser capaz de desfazer ou reverter a mudança, se necessário. As informações necessárias para desfazer ou reverter as alterações em transações, que consiste principalmente das informações da linha da tabela originais, é chamado de dados de undo, e ele é armazenado em registros de undo. Quando você emite um comando ROLLBACK, o Oracle usa esses registros de undo para substituir os dados alterados, com as versões originais.

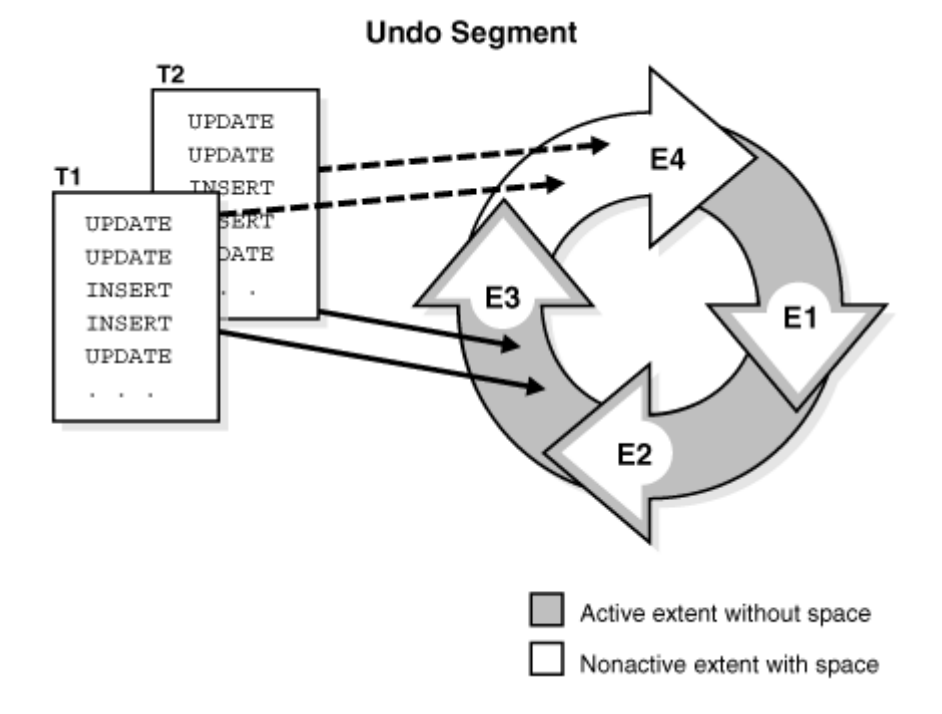

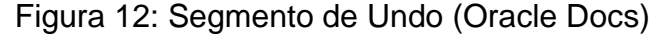

 $\overline{a}$ 

<sup>6</sup> Também conhecido como MVCC (Multi-Version Concurrency Control), que permite operações de várias sessões sobre uma mesma informação.

Qualquer alteração física ocorrida na base de dados não é revertida, como por exemplo, o crescimento de um arquivo de dados. Apenas a alteração lógica é revertida. O viés de recuperação associado a esta estrutura pode ser definida pelas seguintes palavras:

> É um equívoco comum pensar que undo é usado para restaurar o banco de dados fisicamente do jeito que era antes da instrução ou operação executada, mas isso não é assim. O banco de dados é logicamente restaurado para a forma como era, as alterações são logicamente desfeitas, mas as estruturas de dados, os próprios blocos de banco de dados, podem muito bem serem diferentes depois de um rollback. A razão para isto reside no fato de que, em qualquer sistema de multiusuário, haverá dezenas ou centenas ou milhares de operações simultâneas. Uma das principais funções de um banco de dados é mediar o acesso simultâneo aos dados. Portanto, não podemos simplesmente trazer um bloco de volta exatamente do jeito que era no início da nossa transação, pois poderia desfazer trabalho de outro usuário! (Kyte, 2010)

Durante a recuperação de uma base de dados, os registros de undo são lidos a fim de decidir quais transações devem permanecer e quais devem ser descartadas por terem sido abortadas devido a uma falha. Este procedimento é conhecido como *rollback*.

Devido à sua importância, este *tablespace* é obrigatório em um banco de dados Oracle e ele não ficará operacional se o Tablespace de Undo estiver comprometido.

#### **3.10. Tablespace System**

O Tablespace System é um item obrigatório em um banco de dados Oracle. Basicamente ele guarda os objetos do usuário SYS, conhecidos como dicionário de dados. Ela é fundamental para o funcionamento do banco de dados, e não pode ser renomeada ou excluída.

Confirme Alapati (2009), "o Tablespace System é o primeiro *tablespace* que você gera quando você cria um novo banco de dados". Ele é criado na instalação de um banco de dados, juntamente com os objetos necessários para o gerenciamento e controle do banco de dados. Todos os objetos contidos nele não

devem ser manipulados por usuários, sob pena de funcionamento indevido do SGBD Oracle.

Este *tablespace* possui uma série de restrições quanto sua modificação e também não pode ser colocado no modo *offline*, Neste modo, nenhum usuário terá acesso aos dados. Por ser tratar do mais importante *tablespace*, isto não pode ser realizado.

A importância e a utilização do Tablespace System chegaram a tal nível que foi necessário aliviar a quantidade de recursos instalados na mesma. Com isso, a partir da versão do Oracle 10g, criou-se um *tablespace* auxiliar denominado Sysaux. Desta forma, foi possível dividir a demanda de acessos e abrandar a utilização do Tablespace System.

### **3.11. Tablespace Sysaux**

O Tablespace Sysaux é outro item obrigatório em um banco de dados Oracle. Ele foi adicionado recentemente à estrutura do SGBD Oracle a partir da versão 10g. Isto ocorreu devido à constante adição de aplicações de gerenciamento do banco de dados, reduzindo a contenção e acesso ao *tablespace* System.

Este *tablespace* também é criado durante a instalação do banco de dados. Assim como o Tablespace System, ele não pode ser renomeado ou excluído. Seus dados, todavia, não interferem no funcionamento básico do banco de dados. Suas informações são referentes às estatísticas de segmentos, relatórios de desempenho e repositórios de gerenciamento do SGBD Oracle.

Segundo Alapati (2009), "A Tablespace Sysaux é auxiliar ao Tablespace System, e armazena os metadados para vários aplicativos Oracle, bem como de dados operacionais para ferramentas de desempenho internas".

O tamanho do Tablespace Sysaux depende do tamanho dos componentes de base de dados que poderá armazenar no mesmo. Portanto, deve-se basear o

Tablespace Sysaux dimensionando o uso dos componentes e recursos que o banco de dados vai usar.

#### **3.12. System Change Number**

O SCN (*system change number*) é utilizado pelo SGBD Oracle para marcar o tempo de uma base de dados para cada alteração que acontece nesta base. É uma espécie de relógio lógico do SGBD, que é incrementado frequentemente a fim de ordenar os eventos de um banco de dados. Isto é importante no momento da recuperação, pois é possível saber quais as transações foram salvas no banco de dados e quais necessitam ser refeitas, bem como a ordem em que devem ser recuperadas ou descartadas.

Conforme Alapati (2009), "O SCN é muito importante por várias razões, não menos importante é o de recuperação de base de dados depois de um acidente". E ele continua: "O SCN ajuda o Oracle a determinar se a recuperação de falhas é necessária após o término súbito da instância do banco de dados ou depois que um comando SHUTDOWN ABORT é emitido"

O SCN fica armazenado nos Arquivos de Controle, e é isto que torna este tipo de arquivo essencial para o SGBD Oracle.

## **4. PROPOSTA DE SOLUÇÃO**

A Proposta de Solução para atender o Objetivo Geral (subseção 1.4) é montar um guia de recuperação de um banco de dados Oracle contendo as estruturas mencionadas na seção 3 deste trabalho. As estruturas serão submetidas à falha de disco, que remete ao tipo de recuperação denominada *media recovery.*  Este guia deverá buscar as informações diretamente do *site* do fabricante, agregando dinamicidade à solução.

Este capítulo está dividido em duas partes: Recursos Utilizados e Arquitetura. Elas tratarão de como o guia será estruturado e construído, auxiliando no entendimento do mesmo.

#### **4.1. Recursos Utilizados**

Inicialmente, o formato básico do guia seria tradicional, com os problemas e procedimentos divididos por estrutura física. Porém a ideia de agregar dinamicidade à busca de informação poderá ser arquitetada, trazendo consistência e confiabilidade aos procedimentos de recuperação.

No âmbito de agregar dinamicidade à busca dos procedimentos de recuperação serão analisadas as alternativas relacionadas na subseção 2.3. A principal alternativa é utilizar o próprio motor de busca do *site* do fabricante, principalmente por retornar os resultados de forma confiável e consistente.

O uso de um mapa mental para organizar as estruturas também será utilizado, sendo muito bem-vindo a fim de organização e geração de um fluxo de recuperação. O *software* Compendium será utilizado para a geração do mapa mental e, por consequência, a interface de operação.

Como dito na subseção 2.3.5 que trata do *software* Compendium, através desta ferramenta é possível exportar o conteúdo desenvolvido no formato HTML. Isto é duplamente vantajoso na geração do guia: poderá rodar em qualquer

navegador *web* e poderá integrar diretamente com o *site* de documentação da Oracle.

A versão do banco de dados utilizada será a versão Oracle Database 11g, com o modo de *archivelog*<sup>7</sup> habilitado. Para a correção da falha, será realizada uma recuperação denominada *user-managed*<sup>8</sup> .

De forma resumida, podemos destacar as seguintes características na criação do guia:

Versão dos *softwares* utilizados:

- Oracle Database 11g (SGBD)
- Compendium v2.0 (Mapa mental)

Configuração de Banco de Dados

• Modo archivelog

Cenário de Recuperação

- Falha de disco
- Situação de *media-recovery*
- Recuperação *user-managed*

## **4.2. Arquitetura**

Um protótipo de um mapa mental com as estruturas de recuperação conectadas pode ser visto na Figura 13. O mesmo foi gerado através da ferramenta Compendium.

Na versão final do mapa mental, os estados do banco de dados (subseção 3.1) também serão incluídos no diagrama. Isto ajudará no entendimento do problema e em qual estágio de inicialização do SGBD se encontra.

A Figura 13 demonstra apenas uma pequena parte do mapa mental, com apenas três estruturas interligadas. Elas fazem um apontamento para o *site* de documentação da Oracle.

 $\overline{a}$ 

<sup>7</sup> Vide subseção 3.6

<sup>8</sup> Vide subseção 2.2.1

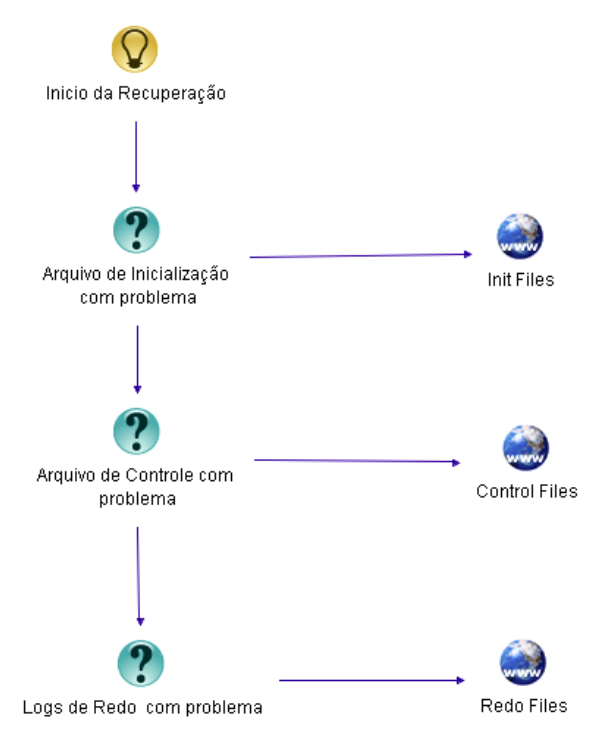

Figura 13: Protótipo de organização mapa mental

Do ponto de visto do usuário do guia, um diagrama de caso de uso elucida a funcionalidade do mesmo. Ele pode ser traçado conforme a Figura 14:

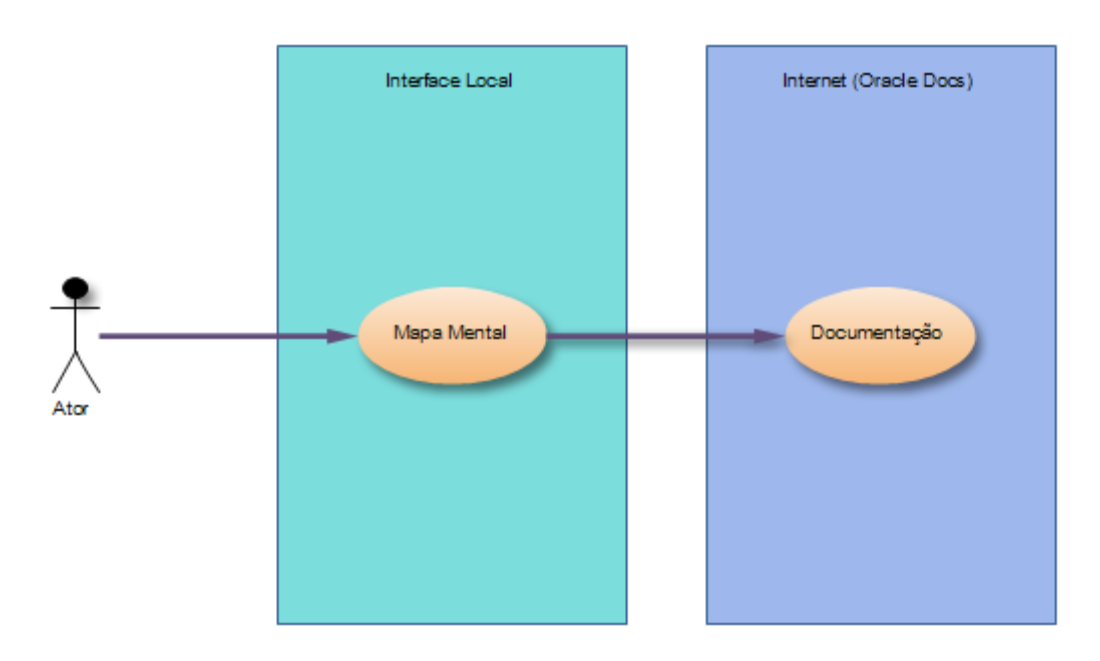

Figura 14: Caso de uso

Neste trabalho também serão detalhadas as mensagens de erro e comportamento do SGBD no momento da falha de cada estrutura, a fim de evidenciar a falha. Como exemplo, segue abaixo trecho retirado do log do SGBD Oracle no momento de uma falha de disco:

*ERROR at line 1:*

*ORA-01578: ORACLE data block corrupted (file # 3, block # 1162) ORA-01110: data file 3: '/ybs/u664/oradata/em9i/em9itestlocal00101.dbf'*

Devido às peculiaridades de cada estrutura física do SGBD Oracle, é possível sugerir algumas boas práticas para evitar ou atenuar a perda de informação em um cenário de *media-recovery*. Esta recomendação será feita individualmente para cada estrutura.

O guia gerado no final deste trabalho poderá ser impresso ou ser utilizado diretamente no formato digital, de forma online.

Quanto ao conteúdo do guia, os seguintes aspectos serão contemplados:

- Formato HTML
- Ligação entre as estruturas
- Estados do banco de dados
- Acesso online ao *site* do fabricante
- Erros de media-recovery (ORA-xxxxx)
- Recomendações

# **5. PROCEDIMENTOS DE RECUPERAÇÃO**

Este capítulo visa mostrar as configurações do banco de dados utilizadas para os testes de falha de disco, bem como os detalhes dos erros que ocorrem para cada estrutura. Outra parte que compõe este capítulo são as recomendações de configurações para que a disponibilidade e a segurança sejam ampliadas, propondo-se a diminuir ou até mesmo evitar uma parada inesperada no sistema.

## **5.1. Configuração Utilizada**

 $\overline{a}$ 

Com relação às configurações utilizadas para simular as falhas de *media recovery*, podemos citar a versão do SGBD empregada: Oracle Database 11g Express. As únicas limitações em comparação a versões comerciais da Oracle é o tamanho máximo da base de dados (11GB) e a memória máxima utilizada (1GB), conforme consta no *site* oficial do produto<sup>9</sup>. Por isso, pode-se utilizá-la sem restrições para os testes de recuperação.

A lista de arquivos e seus respectivos *tablespaces* está expressa na Tabela 1. Estes arquivos são todos as estruturas físicas que fazem parte do banco de dados de teste e que serão submetidos às falhas de disco.

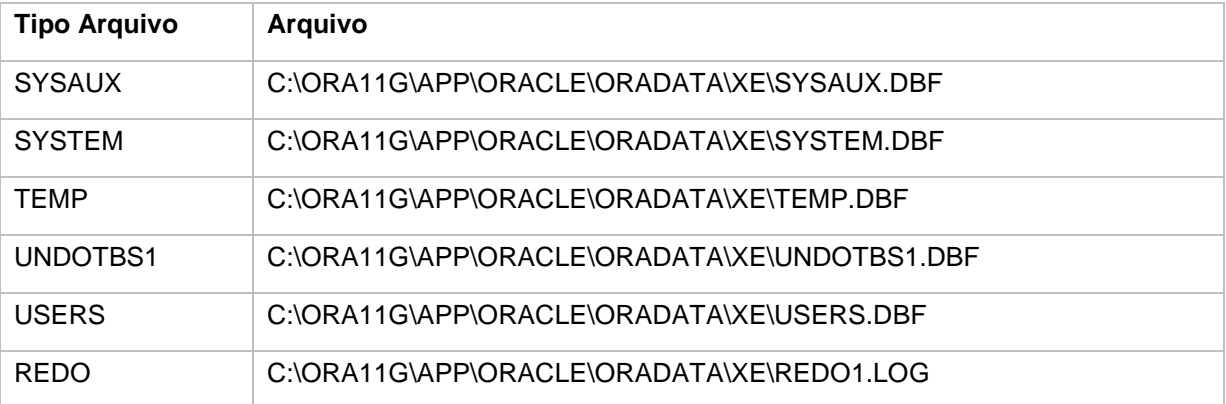

#### Tabela 1: Tipos de Arquivo

<sup>9</sup> Site oficial do produto: [http://www.oracle.com/technetwork/database/database](http://www.oracle.com/technetwork/database/database-technologies/express-edition/overview/index.html)[technologies/express-edition/overview/index.html](http://www.oracle.com/technetwork/database/database-technologies/express-edition/overview/index.html)

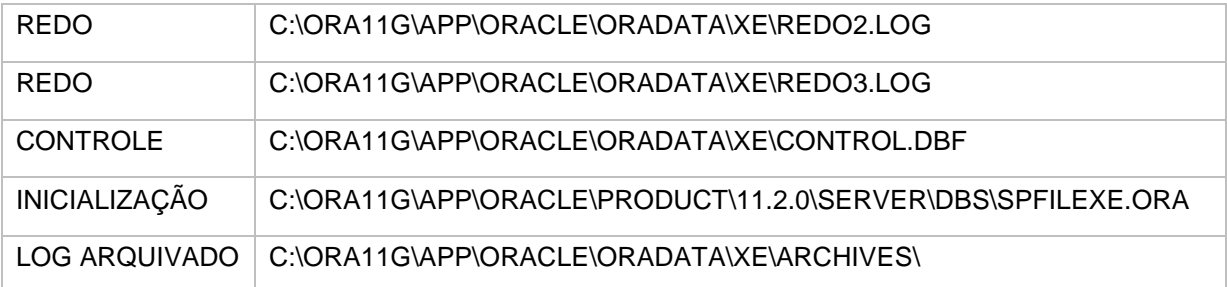

É importante o banco de dados estar operando em modo de *archivelog*, conforme visto na subseção 3.6. A evidência de que o banco de dados está operando em modo de arquivamento pode ser obtida através da consulta abaixo:

*sys@XE> select log\_mode from v\$database;*

*LOG\_MODE*

*-------------------------*

*ARCHIVELOG*

Os logs de erros serão retirados do log principal do banco de dados, chamado Log de Alerta. A localização dele é a seguinte:

*C:\Ora11g\app\oracle\diag\rdbms\xe\xe\trace\alert\_xe.log*

Para cada estrutura física que será estudada, haverá dois endereços de Internet denominados Procedimentos e Busca. O primeiro trata do acesso direto à página da recuperação e o segundo direciona para a página de busca onde vários resultados relevantes serão mostrados. Isto se faz necessário pois caso algum endereço de página mude, o endereço de Busca continuará funcionando.

Além dos endereços de Internet, os erros ocorridos no log principal do SGBD também serão mostrados, bem como as recomendações para melhorar a disponibilidade da estrutura.

## **5.2. Perda do Arquivo de Inicialização**

Quando o Arquivo de Inicialização é perdido, o banco de dados não consegue alcançar nenhum estado na inicialização da instância. Este é um arquivo importante mas relativamente simples de proteger de uma falha de disco, devido a sua simplicidade.

Erro Encontrado:

*ORA-01565: Unable to open Spfile C:\ORA11G\APP\ORACLE\PRODUCT\11.2.0\SERVER\DBS\SPFILEXE.ORA. ORA-01565: error in identifying file 'C:\ORA11G\APP\ORACLE\PRODUCT\11.2.0\SERVER\DBS\SPFILEXE.ORA' ORA-27041: unable to open file OSD-04002: não é possível abrir arquivo O/S-Error: (OS 2) O sistema não pode encontrar o arquivo especificado.*

Link da Recuperação:

[http://docs.oracle.com/cd/E11882\\_01/server.112/e25494/create.htm#ADMIN11099](http://docs.oracle.com/cd/E11882_01/server.112/e25494/create.htm#ADMIN11099)

Link da Busca:

<http://www.oracle.com/pls/db112/search?word=lost+Initialization+File&partno=>

Recomendações:

1) Fazer o *backup* do diretório onde se encontra o Arquivo de Inicialização

2) Usar o comando *create pfile from spfile* para criar uma cópia editável do Arquivo de Inicialização.

## **5.3. Perda do Arquivo de Controle**

O Arquivo de Controle é um arquivo crítico e deve-se ter todo o cuidado para evitar sua corrupção. Quanto às formas de resguardar a integridade deste arquivo, há várias opções, que estão listadas a seguir.

Erro Encontrado: *ORA-00210: cannot open the specified control file ORA-00202: control file: 'C:\ORA11G\APP\ORACLE\ORADATA\XE\CONTROL.DBF' ORA-27041: unable to open file OSD-04002: não é possível abrir arquivo O/S-Error: (OS 2) O sistema não pode encontrar o arquivo especificado.*

Link da Recuperação:

[http://docs.oracle.com/cd/E11882\\_01/server.112/e25494/control.htm#ADMIN10064](http://docs.oracle.com/cd/E11882_01/server.112/e25494/control.htm#ADMIN10064)

Link da Busca:

<http://www.oracle.com/pls/db112/search?word=Creating+Control+Files&partno=>

Recomendações:

1) Multiplexar os arquivos de controle, ou seja, criar mais de uma cópia do mesmo arquivo. Preferencialmente manter os arquivos em discos diferentes.

2) Usar o comando *alter database backup controlfile to trace*, que criará uma cópia editável do arquivo de controle. Este arquivo será salvo no diretório para onde o parâmetro *user\_dump\_dest* estiver apontando.

3) Realizar um *backup* sempre que houver alteração estrutural no banco de dados, como a adição de um novo Arquivo de Dados, por exemplo.

#### **5.4. Perda do Arquivo de Log de Redo**

Os Arquivos de Log de Redo possuem um mecanismo de multiplexação que deve ser utilizado em ambientes de produção. Este mecanismo grava simultaneamente os arquivos como uma cópia, auxiliando no momento de uma eventual falha de disco. Para aumentar a eficácia deste tipo de solução, é sempre aconselhável gravar os membros de um mesmo grupo em discos separados.

#### Erro Encontrado:

*ORA-00313: open failed for members of log group 1 of thread 1 ORA-00312: online log 1 thread 1: 'C:\ORA11G\APP\ORACLE\ORADATA\XE\REDO1.LOG' ORA-27041: unable to open file OSD-04002: não é possível abrir arquivo O/S-Error: (OS 2) O sistema não pode encontrar o arquivo especificado. Errors in file C:\ORA11G\APP\ORACLE\diag\rdbms\xe\xe\trace\xe\_lgwr\_5232.trc: ORA-00313: open failed for members of log group 1 of thread 1 ORA-00312: online log 1 thread 1: 'C:\ORA11G\APP\ORACLE\ORADATA\XE\REDO1.LOG' ORA-27041: unable to open file OSD-04002: não é possível abrir arquivo O/S-Error: (OS 2) O sistema não pode encontrar o arquivo especificado. Errors in file C:\ORA11G\APP\ORACLE\diag\rdbms\xe\xe\trace\xe\_ora\_3436.trc: ORA-00313: a abertura falhou para os membros do grupo 1 de log do thread ORA-00312: thread 1 do log 1 on-line: 'C:\ORA11G\APP\ORACLE\ORADATA\XE\REDO1.LOG' USER (ospid: 3436): terminating the instance due to error 313 ARC0: STARTING ARCH PROCESSES Logins disabled; aborting ARCH process startup (1092) ARC0: Archival disabled due to shutdown: 1092 Shutting down archive processes Archiving is disabled Wed Mar 19 22:05:53 2014 System state dump requested by (instance=1, osid=3436), summary=[abnormal instance termination]. System State dumped to trace file C:\ORA11G\APP\ORACLE\diag\rdbms\xe\xe\trace\xe\_diag\_5244.trc*

*Dumping diagnostic data in directory=[cdmp\_20140319220553], requested by (instance=1, osid=3436), summary=[abnormal ins tance termination]. Wed Mar 19 22:05:52 2014 Errors in file C:\ORA11G\APP\ORACLE\diag\rdbms\xe\xe\trace\xe\_m000\_1788.trc: ORA-00313: open failed for members of log group 1 of thread 1 ORA-00312: online log 1 thread 1: 'C:\ORA11G\APP\ORACLE\ORADATA\XE\REDO1.LOG' ORA-27041: unable to open file OSD-04002: não é possível abrir arquivo O/S-Error: (OS 2) O sistema não pode encontrar o arquivo especificado. Instance terminated by USER, pid = 3436*

Link da Recuperação:

[http://docs.oracle.com/cd/E11882\\_01/backup.112/e10642/osadvsce.htm#BRADV22](http://docs.oracle.com/cd/E11882_01/backup.112/e10642/osadvsce.htm#BRADV229) [9](http://docs.oracle.com/cd/E11882_01/backup.112/e10642/osadvsce.htm#BRADV229)

#### Link da Busca:

[http://www.oracle.com/pls/db112/search?word=Loss+of+Online+Redo+Log+Files&p](http://www.oracle.com/pls/db112/search?word=Loss+of+Online+Redo+Log+Files&partno=) [artno=](http://www.oracle.com/pls/db112/search?word=Loss+of+Online+Redo+Log+Files&partno=)

Recomendações:

1) Utilizar mais de um membro de redo por grupo, desta forma ocorrerá a multiplexação do arquivo.

2) Estes novos membros devem estar em discos separados para garantir a redundância.

## **5.5. Perda do Arquivo de Log Arquivado**

Este tipo de arquivo não é utilizado durante a operação normal do SGBD. Por se tratar de Arquivos de Log de Redo que já foram utilizados e agora estão salvos apenas no caso de um erro no banco de dados, a remoção deles não afeta

diretamente o SGBD Oracle. Podemos dizer que os Arquivos de Log Arquivados não fazem parte diretamente do banco de dados, pois ficam armazenados em algum diretório do Sistema Operacional. Por isso, no *site* da documentação da Oracle, o procedimento de recuperação deste tipo de estrutura não é abordado.

Todavia, é importante que estes arquivos sejam mantidos por alguns dias afim de garantir um maior tempo de recuperação. E ainda podemos citar algumas recomendações para melhorar sua armazenagem.

Erro Encontrado: Não possui.

Link da Recuperação: Não possui.

Link da Busca:

[http://www.oracle.com/pls/db112/search?word=archived+log&partno=](http://www.oracle.com/pls/db112/search?word=archived+log&partno)

Recomendações:

1) Fazer vários *backups* destes arquivos durante o dia.

2) Utilizar os parâmetros log\_archive\_dest\_XX para gravar os Arquivos de Log Arquivados em vários destinos diferentes.

## **5.6. Perda do Arquivos de Dados**

Os Arquivos de Dados são as estruturas que guardam as informações dos usuários. Elas não fazem parte da arquitetura básica da instância Oracle e são criados após a instalação do banco de dados. Todavia, caso haja uma perda em um destes arquivos, o banco de dados não entrará em operação de forma normal, respeitando a regra de consistência imposta por qualquer SGBD.

#### Erro Encontrado:

*ORA-01157: cannot identify/lock data file 4 - see DBWR trace file ORA-01110: data file 4: 'C:\ORA11G\APP\ORACLE\ORADATA\XE\USERS.DBF' ORA-27041: unable to open file OSD-04002: não é possível abrir arquivo O/S-Error: (OS 2) O sistema não pode encontrar o arquivo especificado. Errors in file C:\ORA11G\APP\ORACLE\diag\rdbms\xe\xe\trace\xe\_ora\_7048.trc: ORA-01157: não é possível identificar/bloquear arquivo de dados 4 - consulte arquivo de análise DBWR ORA-01110: 4 do arquivo de dados: 'C:\ORA11G\APP\ORACLE\ORADATA\XE\USERS.DBF'*

#### Link da Recuperação:

[http://docs.oracle.com/cd/E11882\\_01/backup.112/e10642/osadvsce.htm#BRADV22](http://docs.oracle.com/cd/E11882_01/backup.112/e10642/osadvsce.htm#BRADV224) [4](http://docs.oracle.com/cd/E11882_01/backup.112/e10642/osadvsce.htm#BRADV224)

#### Link da Busca:

<http://www.oracle.com/pls/db112/search?word=re-Creating+Data+Files&partno=>

#### Recomendações:

1) Providenciar pelo menos um *backup* diário dos *tablespaces* dos usuários.

2) Caso não seja possível restaurar um Arquivo de Dados, é possível abrir o banco de dados utilizando o comando *alter database datafile 'nome\_do\_arquivo' offline drop*. Desta forma os dados contidos neste arquivo não ficarão disponíveis, mas o banco de dados entrará em operação normal.

## **5.7. Perda do Arquivos Temporários**

Os Arquivos Temporários não contém dados permanentes de usuários ou do banco de dados, porém são usados para muitas outras operações, conforme explicado na subseção 3.8. A partir da versão 11g, o próprio banco de dados recria o Arquivo Temporário perdido, poupando tempo do administrador do sistema.

## Erro Encontrado:

*Re-creating tempfile C:\ORA11G\APP\ORACLE\ORADATA\XE\TEMP.DBF*

Link da Recuperação:

[http://docs.oracle.com/cd/E11882\\_01/server.112/e25494/omf.htm#ADMIN11505](http://docs.oracle.com/cd/E11882_01/server.112/e25494/omf.htm#ADMIN11505)

Link da Busca:

<http://www.oracle.com/pls/db112/search?word=create+temporary&partno=>

Recomendações:

1) Não há uma recomendação pois o próprio SGBD possui a capacidade de corrigir o problema.

## **5.8. Perda do Tablespace de Undo**

A perda do arquivo do Tablespace de Undo é um evento crítico quando se trata do bom funcionamento de um SGBD Oracle. Ele não é só importante nas operações de desfazer, como também na consistência de leitura denominado MVCC<sup>10</sup>. Devido a importância desta estrutura, o sistema não poderá entrar em funcionamento normal sem ela. Em último caso, será necessário recriar o Tablespace de Undo, alterar o parâmetro do banco de dados e iniciar a instância do SGBD.

Erro Encontrado: *ORA-01157: cannot identify/lock data file 2 - see DBWR trace file ORA-01110: data file 2: 'C:\ORA11G\APP\ORACLE\ORADATA\XE\UNDOTBS1.DBF' ORA-27041: unable to open file OSD-04002: não é possível abrir arquivo*

 $\overline{a}$ 

<sup>10</sup> Vide subseção 3.9

*O/S-Error: (OS 2) O sistema não pode encontrar o arquivo especificado.*

*Errors in file C:\ORA11G\APP\ORACLE\diag\rdbms\xe\xe\trace\xe\_ora\_5896.trc:*

*ORA-01157: não é possível identificar/bloquear arquivo de dados 2 - consulte arquivo de análise DBWR*

*ORA-01110: 2 do arquivo de dados: 'C:\ORA11G\APP\ORACLE\ORADATA\XE\UNDOTBS1.DBF'*

Link da Recuperação:

[http://docs.oracle.com/cd/E11882\\_01/server.112/e25494/undo.htm#ADMIN11474](http://docs.oracle.com/cd/E11882_01/server.112/e25494/undo.htm#ADMIN11474)

Link da Busca:

<http://www.oracle.com/pls/db112/search?word=create+undo+tablespace&partno=>

Recomendações:

1) Providenciar pelo menos um *backup* diário do Tablespace de Undo.

2) Em caso de perda irreparável neste *tablespace*, é possível recriar com o comando *create undo tablespace*, após o comando *alter system set undo\_tablespace = nome\_tablespace*;

## **5.9. Perda do Tablespace System**

O Tablespace System é um item extremamente crítico no contexto de um SGBD Oracle. Por possuir o dicionário de dados do banco de dados, torna-se imprescindível o conhecimento de sua recuperação.

Erro Encontrado:

*ORA-01157: cannot identify/lock data file 1 - see DBWR trace file ORA-01110: data file 1: 'C:\ORA11G\APP\ORACLE\ORADATA\XE\SYSTEM.DBF' ORA-27041: unable to open file OSD-04002: não é possível abrir arquivo O/S-Error: (OS 2) O sistema não pode encontrar o arquivo especificado. Errors in file C:\ORA11G\APP\ORACLE\diag\rdbms\xe\xe\trace\xe\_ora\_5664.trc:*

*ORA-01157: não é possível identificar/bloquear arquivo de dados 1 - consulte arquivo de análise DBWR*

*ORA-01110: 1 do arquivo de dados: 'C:\ORA11G\APP\ORACLE\ORADATA\XE\SYSTEM.DBF'*

Link da Recuperação:

[http://docs.oracle.com/cd/E11882\\_01/server.112/e40540/logical.htm#CNCPT1086](http://docs.oracle.com/cd/E11882_01/server.112/e40540/logical.htm#CNCPT1086)

Link da Busca:

<http://www.oracle.com/pls/db112/search?word=system+tablespace&partno=>

Recomendações:

- 1) Providenciar pelo menos um *backup* diário do Tablespace System.
- 2) Em caso de perda irreparável, será necessário recriar o banco de dados.

#### **5.10. Perda do Tablespace Sysaux**

Apesar do Tablespace Sysaux não possuir dados críticos, ele é importante para o SGBD Oracle. Em um evento de falha os objetos contidos neste *tablespace* podem ser movidos para outro *tablespace* onde a falha não está presente. E caso algum objeto tenha sofrido corrupção de dados ele pode ser recriado, sem interferência ao funcionamento do banco de dados.

#### Erro Encontrado:

ORA-01157: cannot identify/lock data file 3 - see DBWR trace file ORA-01110: data file 3: 'C:\ORA11G\APP\ORACLE\ORADATA\XE\SYSAUX.DBF' ORA-27041: unable to open file OSD-04002: não é possível abrir arquivo O/S-Error: (OS 2) O sistema não pode encontrar o arquivo especificado. Errors in file C:\ORA11G\APP\ORACLE\diag\rdbms\xe\xe\trace\xe\_ora\_6864.trc: ORA-01157: não é possível identificar/bloquear arquivo de dados 3 - consulte arquivo de análise DBWR

ORA-01110: 3 do arquivo de dados: 'C:\ORA11G\APP\ORACLE\ORADATA\XE\SYSAUX.DBF'

Link da Recuperação:

[http://docs.oracle.com/cd/E11882\\_01/server.112/e25494/tspaces.htm#ADMIN1138](http://docs.oracle.com/cd/E11882_01/server.112/e25494/tspaces.htm#ADMIN11384) [4](http://docs.oracle.com/cd/E11882_01/server.112/e25494/tspaces.htm#ADMIN11384)

Link da Busca:

[http://www.oracle.com/pls/db112/search?word=Managing+SYSAUX+Tablespace&p](http://www.oracle.com/pls/db112/search?word=Managing+SYSAUX+Tablespace&partno=) [artno=](http://www.oracle.com/pls/db112/search?word=Managing+SYSAUX+Tablespace&partno=)

Recomendações:

1) Providenciar pelo menos um *backup* diário do Tablespace Sysaux.

2) Recriar o *tablespace* ou os objetos contidos nele. Geralmente os scripts de criação dos objetos encontram-se no diretório \rdbms\admin do local onde o *software* Oracle está instalado.

## **6. MONTAGEM DO GUIA**

A montagem do guia de recuperação é parte integrante do objetivo geral do trabalho. O *software* Compendium foi utilizado para criar o mapa mental e para acessar as informações de forma online do *site* do fabricante. Este capítulo irá abordar com detalhes a forma de como esta tarefa foi realizada.

Segundo discutido na subseção 2.3.5, a utilização do *software* Compendium traz uma série de vantagens para o desenvolvimento do guia. Desde a possibilidade de inserir apontamentos para a internet, até a exportação deste mapa mental em diversos formatos como HTML e JPEG.

É importante ressaltar que o *software* Compendium não será necessário para utilizar o guia. O *software* deve ser usado apenas para criar o guia ou realizar alguma alteração em sua estrutura. O formato final do guia será em HTML, que necessita apenas de um navegador web para ser acessado. Porém é conveniente demonstrar como o guia foi formatado, idealizado e gerado.

Na Tabela 2 encontram-se os ícones utilizados para montar o mapa mental. Cada um possui um significado que é explicado na coluna Descrição.

| Icone | Descrição                                          |
|-------|----------------------------------------------------|
|       | Indica início e fim da recuperação                 |
|       | Indica mudança de estado do banco de dados         |
|       | Endereço de internet correspondente à documentação |
|       | Estrutura física pertencente ao banco de dados     |
|       | Recomendação para melhorar a disponibilidade       |

Tabela 2: Ícones utilizados

O desenho básico de cada estrutura contém 4 partes: um ícone para a estrutura, dois ícones representando os endereços de internet e um ícone com as recomendações de melhores práticas relativas a esta estrutura.

Na Figura 15 encontra-se uma representação desta arquitetura afim de exemplificar como cada item foi organizado. Todas as estruturas abordadas no trabalho seguem este mesmo padrão de organização.

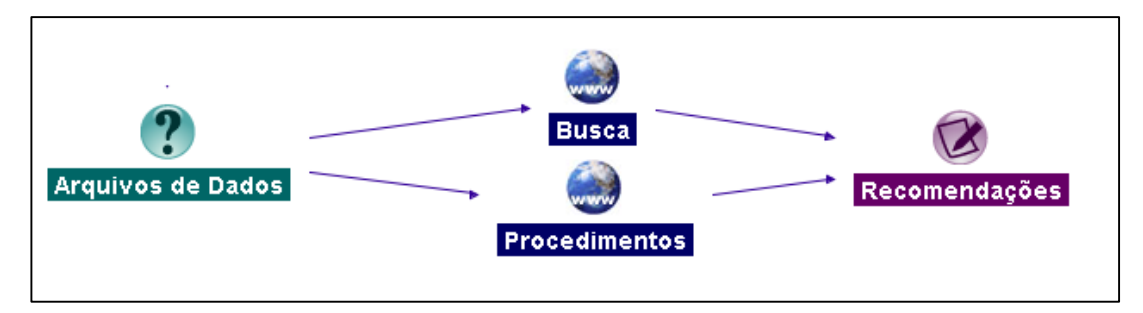

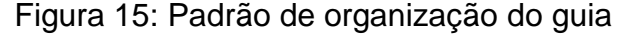

O ícone da interrogação representando a estrutura remete à pergunta: "Há problema na estrutura?". Se houver, avançasse para a direita, chegando nos ícones de procedimentos. Como pode-se notar, há dois endereços de internet por estrutura (Busca e Procedimentos) representando as informações *online* da documentação da Oracle. O ícone de Busca remete ao motor de busca do site do fabricante afim de trazer informações relevantes sobre a estrutura consultada e o ícone de Procedimentos direciona diretamente ao processo de recuperação.

Seguindo este padrão, as estruturas físicas são interligadas conforme a ordem de checagem pelo SGBD Oracle. Isto é importante para o entendimento do guia como uma espécie de passo-a-passo. Esta ordem é determinada pelos estados do banco de dados, já relatados na subseção 3.1.

Na Figura 16 podemos ver uma pequena amostra de como a ordem de inicialização das estruturas se aplica no guia. No lado esquerdo da figura as estruturas do banco de dados são alinhadas de cima para baixo, conforme sua ordem de inicialização.

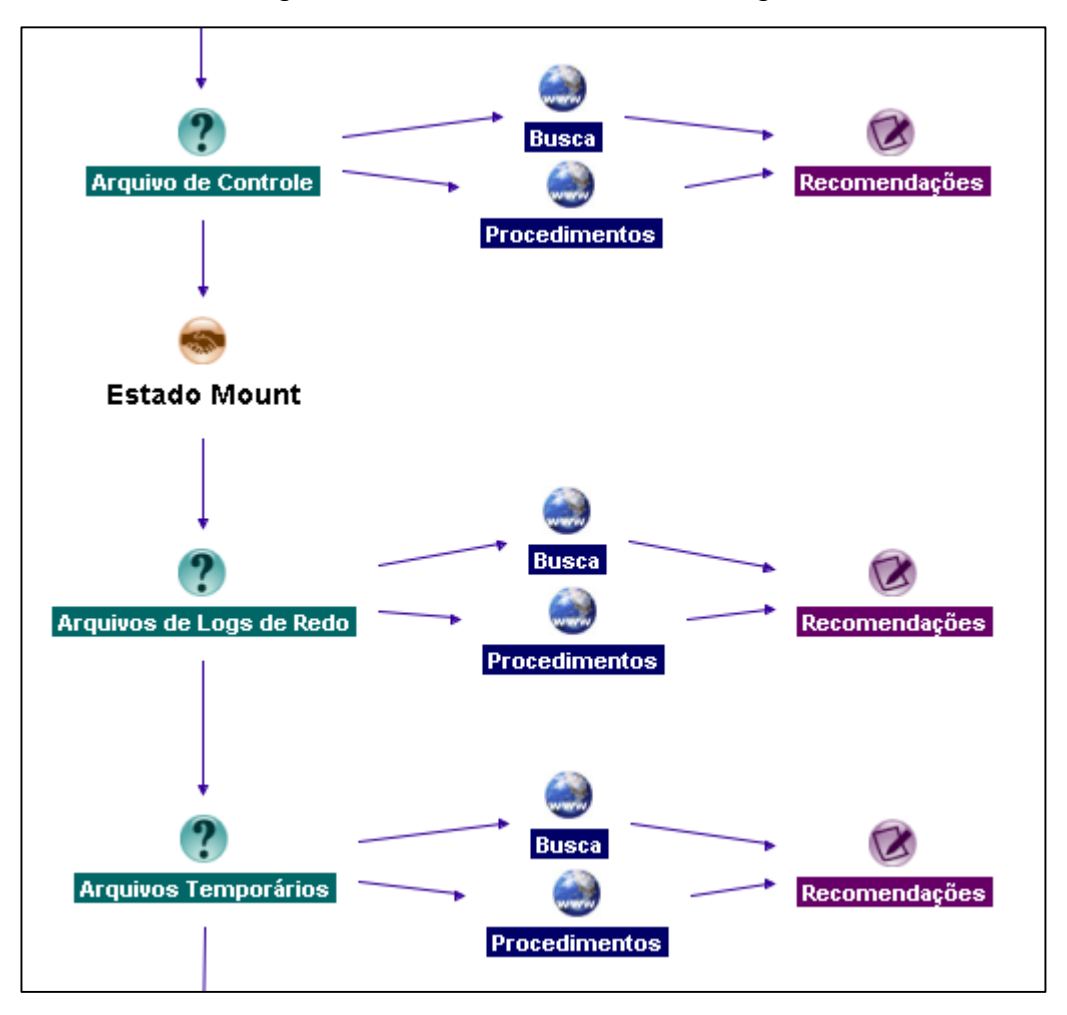

Figura 16: Amostra da estrutura do guia

A opção de formato do guia foi pensado levando-se em conta a portabilidade e acessibilidade. Por isso foi escolhido o formato HTML, que pode ser acessado em vários navegadores<sup>11</sup> e sistemas operacionais. Este ganho na acessibilidade e portabilidade se deve ao fato do guia não possuir efeitos avançados como Flash, Silverlight ou Java, e sim ser formado apenas de elementos nativos do HTML.

Após a organização do guia dentro da interface do *software* Compendium, é necessário exportar o conteúdo para o formato HTML. Para isso, utiliza-se o menu File – Export – Web Maps. Escolhe-se então a localização e nome do arquivo principal do guia, como mostra a Figura 17.

 $\overline{a}$ 

<sup>11</sup> Testado nos navegadores Internet Explorer, Firefox, Opera e Chrome (Windows) e Firefox, Konqueror (Linux).

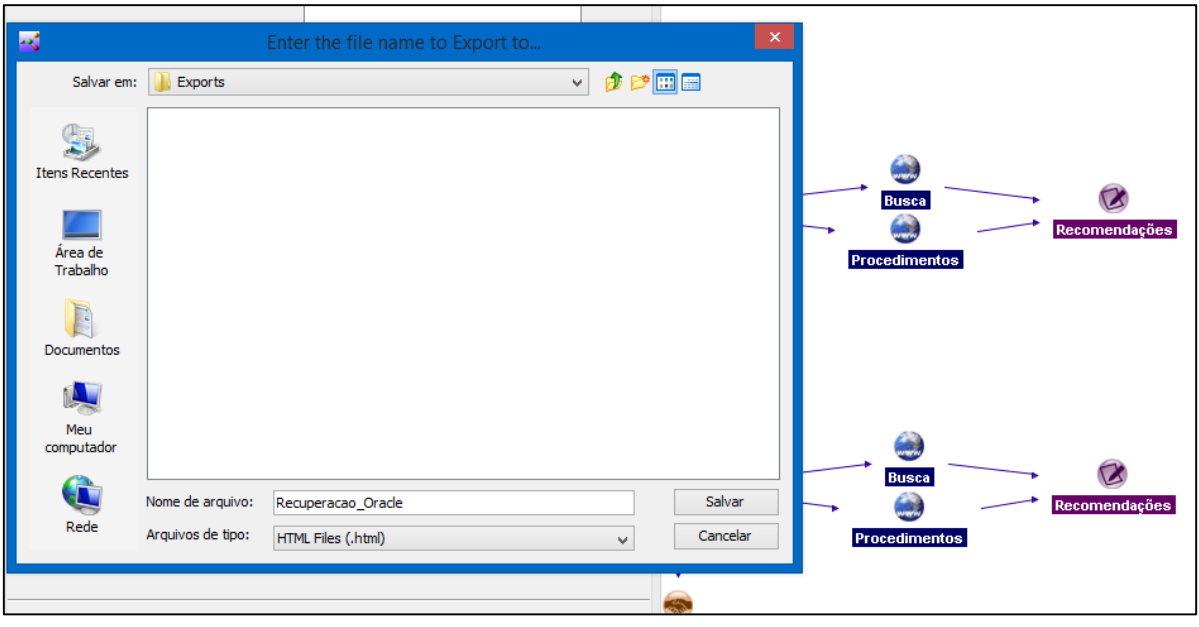

Figura 17: Gravação do guia no formato HTML

Isto feito, é possível abrir o arquivo gerado dentro de um navegador web pois o mesmo torna-se um arquivo comum dentro disco rígido do computador. E sendo um arquivo normal, pode ser levado de um sistema operacional para outro, tendo em vista sua característica de portabilidade. Na Figura 18 pode-se ver o arquivo HTML gerado na Figura 18 sendo executado em um navegador, que é a forma final de utilização do mesmo.

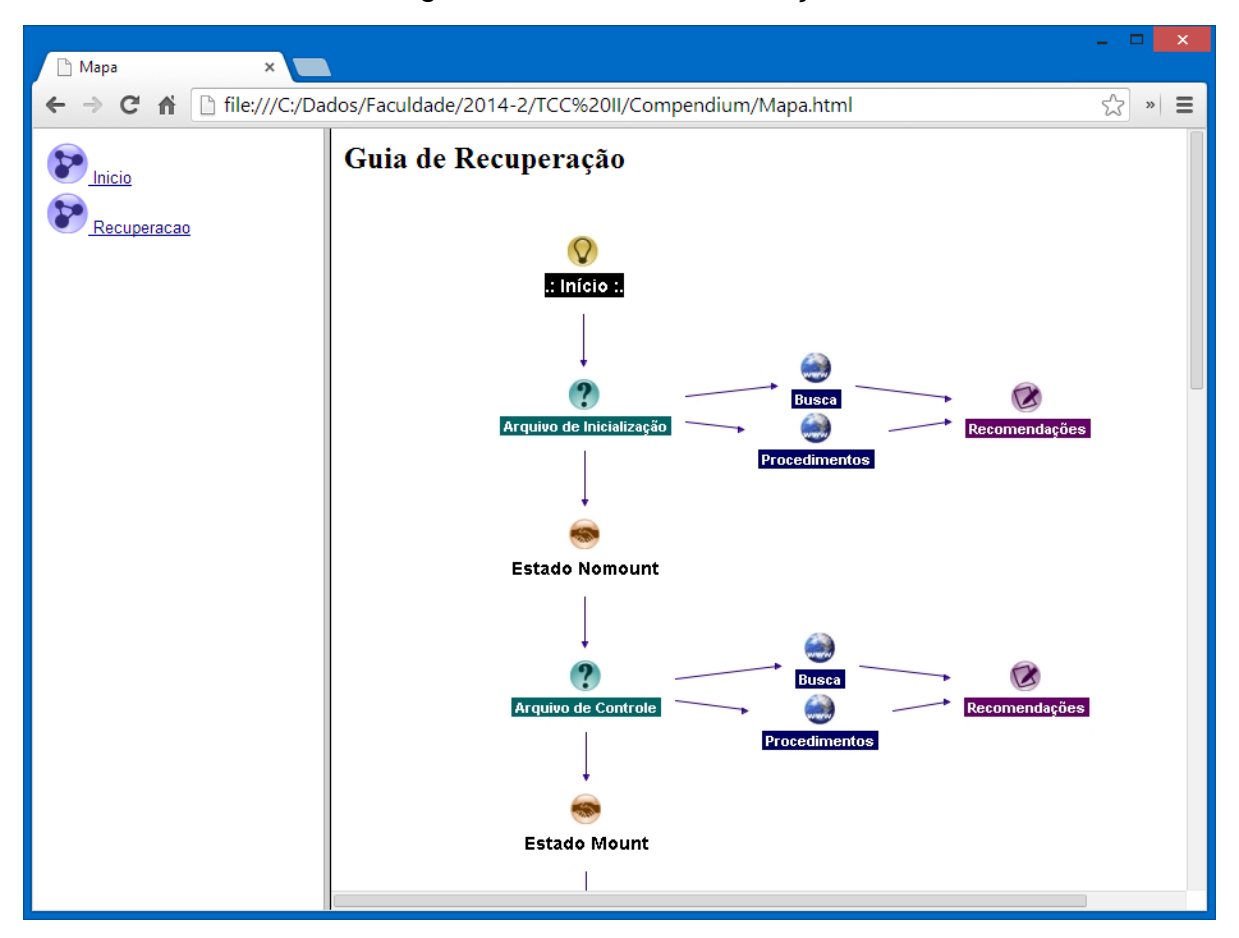

Figura 18: O Guia em execução

Como dito no início deste capítulo, o *software* Compendium não é necessário para a utilização do guia. Todavia, para realizar alguma alteração ou atualização ele poderá ser utilizado. Estas modificações podem ser decorrentes em caso de mudança na versão do SGBD Oracle ou alguma mudança no endereço de internet de algum procedimento mostrado no Capítulo 5.

Para auxiliar o administrador do sistema a utilizar o guia, foi criado um *link* no menu esquerdo da página chamado Início. Nele há algumas informações relevantes como os pré-requisitos necessários para o uso do guia e a legenda com os ícones utilizados na montagem do trabalho.

É aconselhável sempre ter este guia salvo e pronto para uso no computador pessoal ou do trabalho, afim de uma eventual consulta ou até mesmo possível problema no SGBD da empresa.

# **7. CONSIDERAÇÕES FINAIS**

 $\overline{a}$ 

O objetivo deste trabalho, contido na subseção 1.4, foi alcançado em sua plenitude. Foi possível gerar um guia que acessa de forma *online* os dados do *site* do fabricante do SGBD, garantindo consistência e segurança no trabalho de recuperação de um banco de dados em estado de *media recovery*.

A utilização da ferramenta Compendium foi importante para o sucesso deste trabalho, tendo em vista que, além de permitir a organização do guia em forma de mapa mental, ele possibilitou a integração deste guia com o site do fabricante. A geração do guia em formato HTML é outro fator positivo, pois assim o mesmo se torna portável a praticamente qualquer tipo de ambiente.

Algumas dificuldades também ocorreram durante a composição deste trabalho. A quantidade de estruturas abordadas tornou demorada a tarefa de conceituação e testes. Isto não chegou a afetar diretamente o cronograma apresentado para o TCC II, mas exigiu um tempo adicional para o cumprimento das tarefas. Como por exemplo o processo de teste de falhas, onde é necessário gerar o erro, capturar os erros no log e realizar o processo de recuperação. Estes passos realizados para cada uma das oito<sup>12</sup> estruturas tornou o processo demorado.

A implementação do *layout* do guia foi outra dificuldade encontrada. Manter um senso de organização e de boa visualização em meio a tantos ícones tornou-se um grande desafio. Procurou-se chegar a um modelo que contemplasse um pouco de cada característica, podendo existir outras formas de organizar o mapa mental que estrutura o guia.

Algumas questões relevantes podem ser utilizadas em trabalhos futuros, como a implementação de mineração de dados web para agregar dinamicidade na busca de conteúdo do site do fabricante. Conforme explicado no TCC I, este tipo de solução iria demandar muito tempo de pesquisa e desenvolvimento, por isso poderia desvirtuar o objetivo final do trabalho. É um assunto que demanda certa profundidade acadêmica e muito estudo, que contém conteúdo suficiente para gerar um outro TCC.

<sup>12</sup> A estrutura Arquivo de Log Arquivado não necessitou de recuperação, vide subseção 5.5

Outro item que poderá ser abordado em um trabalho futuro é o desenvolvimento de um repositório local para os dados de recuperação, uma vez que não se tenha acesso a internet no momento da consulta. Isto deve ser pensado como uma solução de sincronização de bases de conhecimento, afim da base local não ficar desatualizada e o guia perder o paradigma de dinamicidade e a confiabilidade das informações.

Com este trabalho finalizado e o objetivo final alcançado, procurou-se implementar em uma ferramenta útil e consistente para o DBA Oracle utilizar no seu dia-a-dia e, principalmente, em momentos críticos de recuperação de banco de dados.

# **8. REFERÊNCIAS**

ALAPATI, Sam R.. Expert Oracle Database 11g Administration. Apress 2009. 1344p.

BUZAN, Tony. Mapas Mentais e sua Elaboração. Cultrix 2002. 121p.

DESIKAN, Prasanna; KUMAR, Vipin; SRIVASTAVA, Jaideep; Web Mining - Concepts, Applications & Research Directions. Department of Computer Science. University of Minnesota, Minneapolis.

KYTE, Tomas. Expert Oracle Database Architecture: Oracle Database 9i, 10g, and 11g Programming Techniques and Solutions. Apress 2010. 780p.

ORACLE Database 11g Express Edition. Disponível em: [http://www.oracle.com/technetwork/database/database-technologies/express](http://www.oracle.com/technetwork/database/database-technologies/express-edition/overview/index.html)[edition/overview/index.html.](http://www.oracle.com/technetwork/database/database-technologies/express-edition/overview/index.html) Acesso em: 15 abr. 2014.

PERFORMING User-Managed Backup and Recovery. Disponível em: [http://docs.oracle.com/cd/E11882\\_01/backup.112/e10642/part\\_umb.htm#BEHBHC](http://docs.oracle.com/cd/E11882_01/backup.112/e10642/part_umb.htm#BEHBHCBA) [BA.](http://docs.oracle.com/cd/E11882_01/backup.112/e10642/part_umb.htm#BEHBHCBA) Acesso em: 13 ago. 2013.

PRESTON, W. Curtis. Backup & Recovery. O'Reilly 2007. 729p.

SILBERSCHATZ, Abraham; KORTH, Henry F.; SUDARSHAN, S. Sistema de banco de dados. 5.ed. São Paulo: Elsevier, 2006, 781 p.